# ФЕДЕРАЛЬНОЕ ГОСУДАРСТВЕННОЕ БЮДЖЕТНОЕ ОБРАЗОВАТЕЛЬНОЕ УЧРЕЖДЕНИЕ ВЫСШЕГО ОБРАЗОВАНИЯ «РОСТОВСКИЙ ГОСУЛАРСТВЕННЫЙ МЕЛИЦИНСКИЙ **УНИВЕРСИТЕТ»**

Утверждено на заседании педагогического совета коллелжа ФГБОУ ВО РостГМУ Минздрава России от 26.09.20 23 г. Протокол №  $\frac{1}{3}$ 

Утверждаю Руководитель ОП СПО по специальности 31.02.01 Лечебное дело -Директор колледжа ФГБОУ ВО РостГМУ Минздрава России 2 39.E. Балальяни  $2023r$ 

# РАБОЧАЯ ПРОГРАММА УЧЕБНОЙ ДИСЦИПЛИНЫ

# ОП.08. ИНФОРМАЦИОННЫЕ ТЕХНОЛОГИИ В ПРОФЕССИОНАЛЬНОЙ ДЕЯТЕЛЬНОСТИ

специальность СПО 31.02.01 Лечебное дело Квалификация фельдшер очная форма обучения

> Ростов-на-Дону 2023

**PACCMOTPEHA** на заселании цикловой комиссии общегуманитарных. социально-экономических и естественно-научных дисциплин or  $15.03.20 \times 3$  r. Протокол  $N_2$   $\frac{8}{8}$ 

#### СОГЛАСОВАНА

Заместитель директора по УР О.Ю. Крутянская Имери  $\kappa$  16»  $0.3$  $20 \lambda$ <sup>3</sup> r.

СОГЛАСОВАНА Заместитель директора по НМР Н.А. Артеменко  $20^2$   $\frac{2}{3}$  r.  $\frac{46}{9}$  03

Рабочая программа учебной дисциплины ОП.08 Информационные технологии  $\overline{B}$ профессиональной деятельности составлена на основе Федерального государственного образовательного стандарта  $\Pi$ <sup>O</sup> специальности среднего профессионального образования по специальности 31.02.01 Лечебное дело. утвержденного приказом Министерства просвещения РФ от 04.07.2022 г. № 526, зарегистрировано в Минюсте России 05.08.2022 (регистрационный № 69542), и примерной программой по специальности 31.02.01 Лечебное дело, утвержденной ФУМО в 2022 году.

Скляр Е.Ю., преподаватель высшей квалификационной Составитель: категории колледжа ФГБОУ ВО РостГМУ Минздрава России

Рецензенты: Садовничая В.Л., зам. гл. врача по работе с сестринским персоналом МБУЗ «ГБСМП г. Ростова-на-Дону», главный внештатный специалист по сестринскому делу Городского управления здравоохранения г. Ростова-на-Дону;

Караханян К.С., канд. биол. наук, доцент кафедры медицинской и биологической физики ФГБОУ **BO** РостГМУ Минздрава России;

Гапоненко Ю.И., преподаватель высшей квалификационной категории колледжа ФГБОУ **BO** РостГМУ Минздрава России.

 $\overline{2}$ 

# *СОДЕРЖАНИЕ*

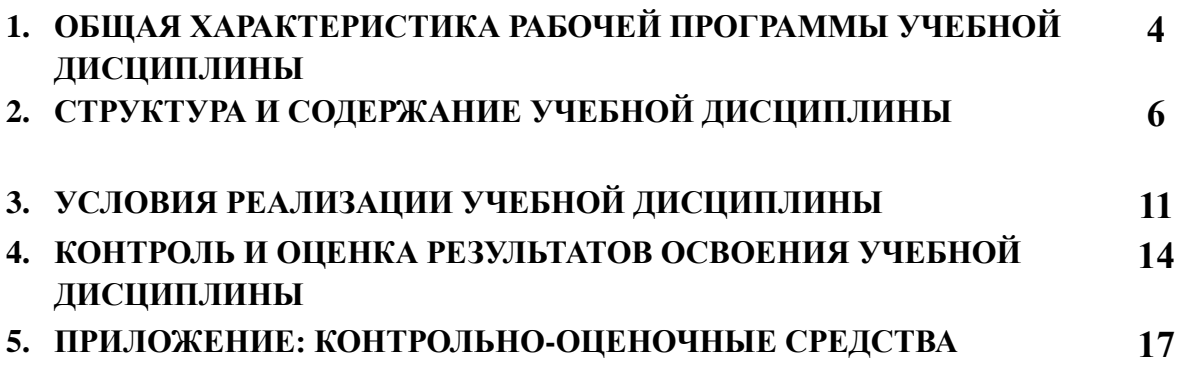

# **1. ОБЩАЯ ХАРАКТЕРИСТИКА РАБОЧЕЙ ПРОГРАММЫ УЧЕБНО**

#### **ДИСЦИПЛИНЫ ОП.08. Информационные технологии в профессиональной**

#### **деятельности**

#### **1.1. Место дисциплины в структуре основной образовательной программы:**

Учебная дисциплина ОП.08 Информационные технологии в профессиональной деятельности является обязательной частью общепрофессионального цикла основной образовательной программы в соответствии с ФГОС СПО по специальности 31.02.01. Лечебное дело.

Особое значение дисциплина имеет при формировании и развитии ОК:

ОК 1, ОК 2, ОК 7.

В результате освоения учебной дисциплины должны быть актуализированы общие компетенции, включающие в себя способность:

ОК 01. Выбирать способы решения задач профессиональной деятельности применительно к различным контекстам.

ОК 02. Использовать современные средства поиска, анализа и интерпретации информации, и информационные технологии для выполнения задач профессиональной деятельности.

ОК 07. Содействовать сохранению окружающей среды, ресурсосбережению, применять знания об изменении климата, принципы бережливого производства, эффективно действовать в чрезвычайных ситуациях.

В результате освоения учебной дисциплины должны быть актуализированы профессиональные компетенции, включающие в себя способность:

ПК 6.6. Использовать медицинские информационные системы и информационнотелекоммуникационную сеть «Интернет» в работе.

ПК 6.7. Осуществлять защиту персональных данных пациентов и сведений, составляющих врачебную тайну.

#### **1.2. Цель и планируемые результаты освоения дисциплины:**

В рамках программы учебной дисциплины обучающимися осваиваются умения и знания

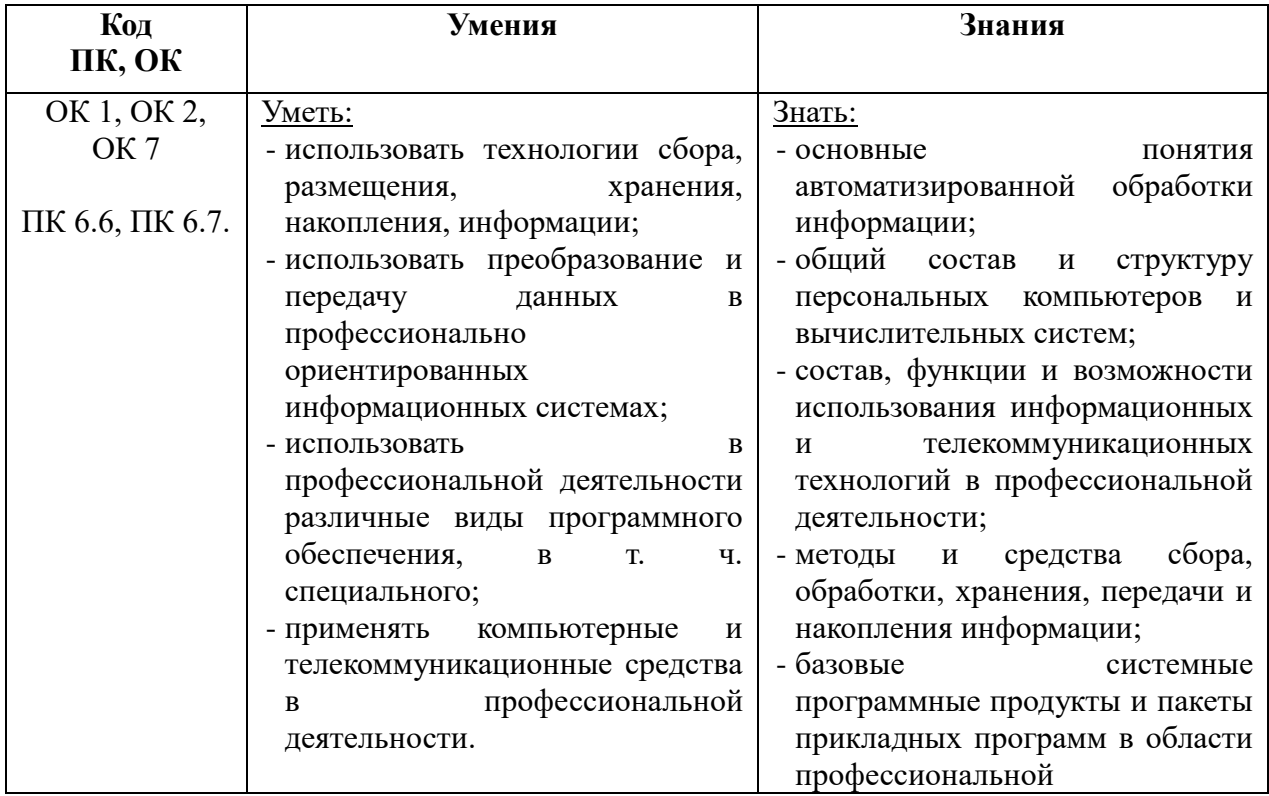

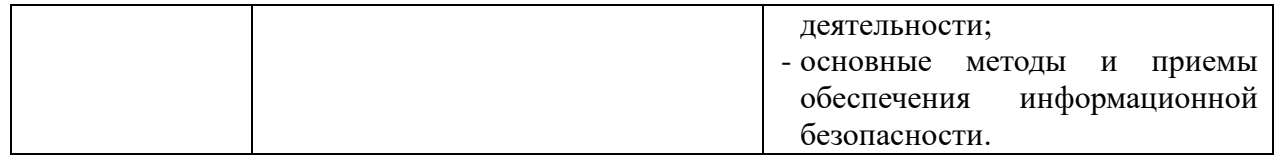

### **2. СТРУКТУРА И СОДЕРЖАНИЕ УЧЕБНОЙ ДИСЦИПЛИНЫ**

#### **2.1. Объем учебной дисциплины и виды учебной работы**

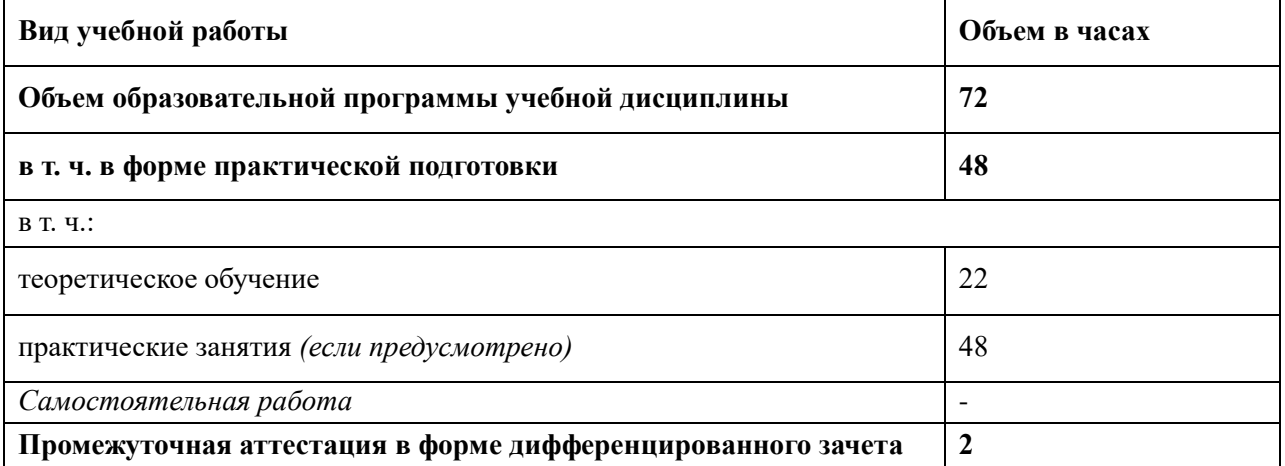

# **2.2.ТЕМАТИЧЕСКИЙ ПЛАН И СОДЕРЖАНИЕ УЧЕБНОЙ ДИСЦИПЛИНЫ**

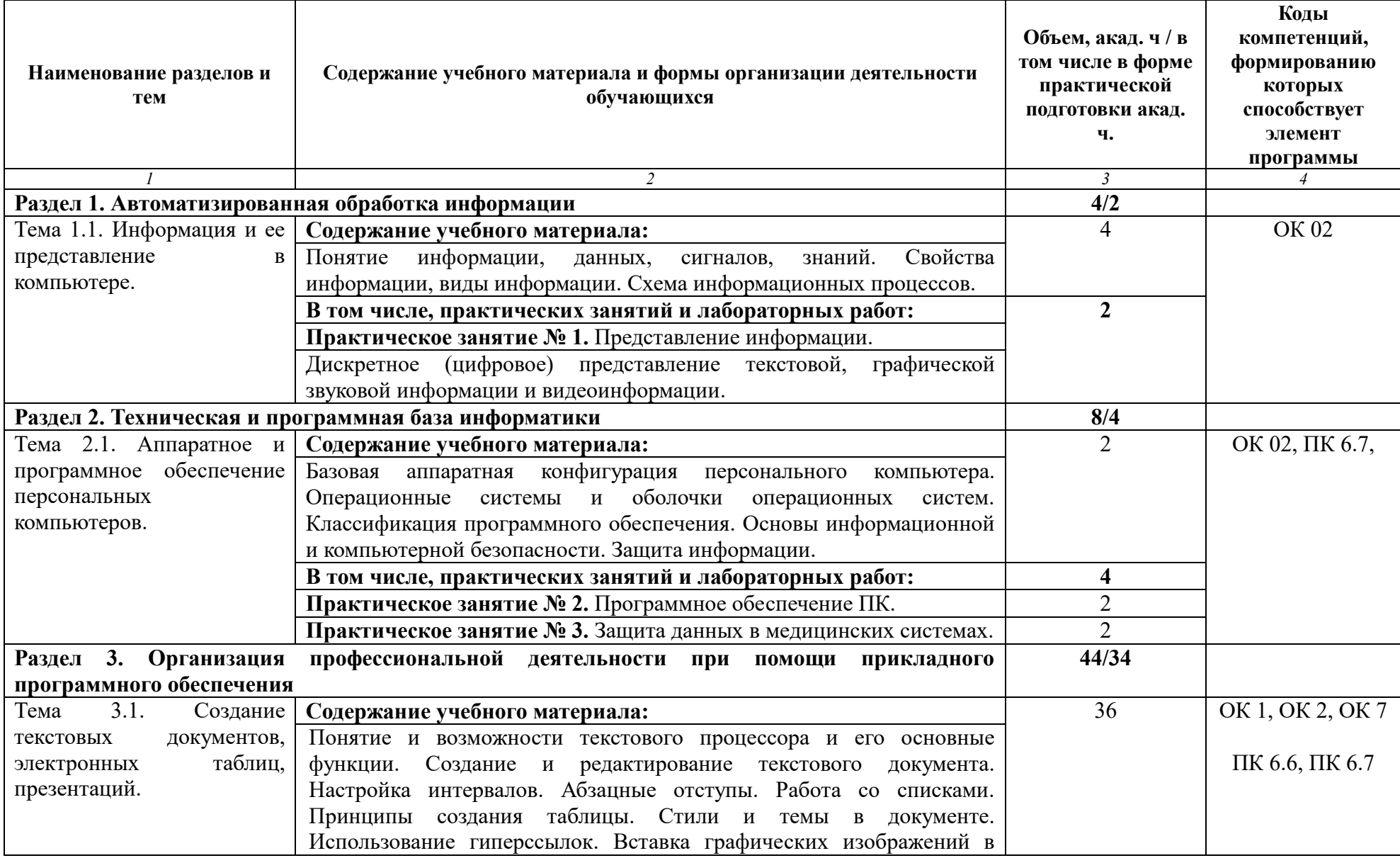

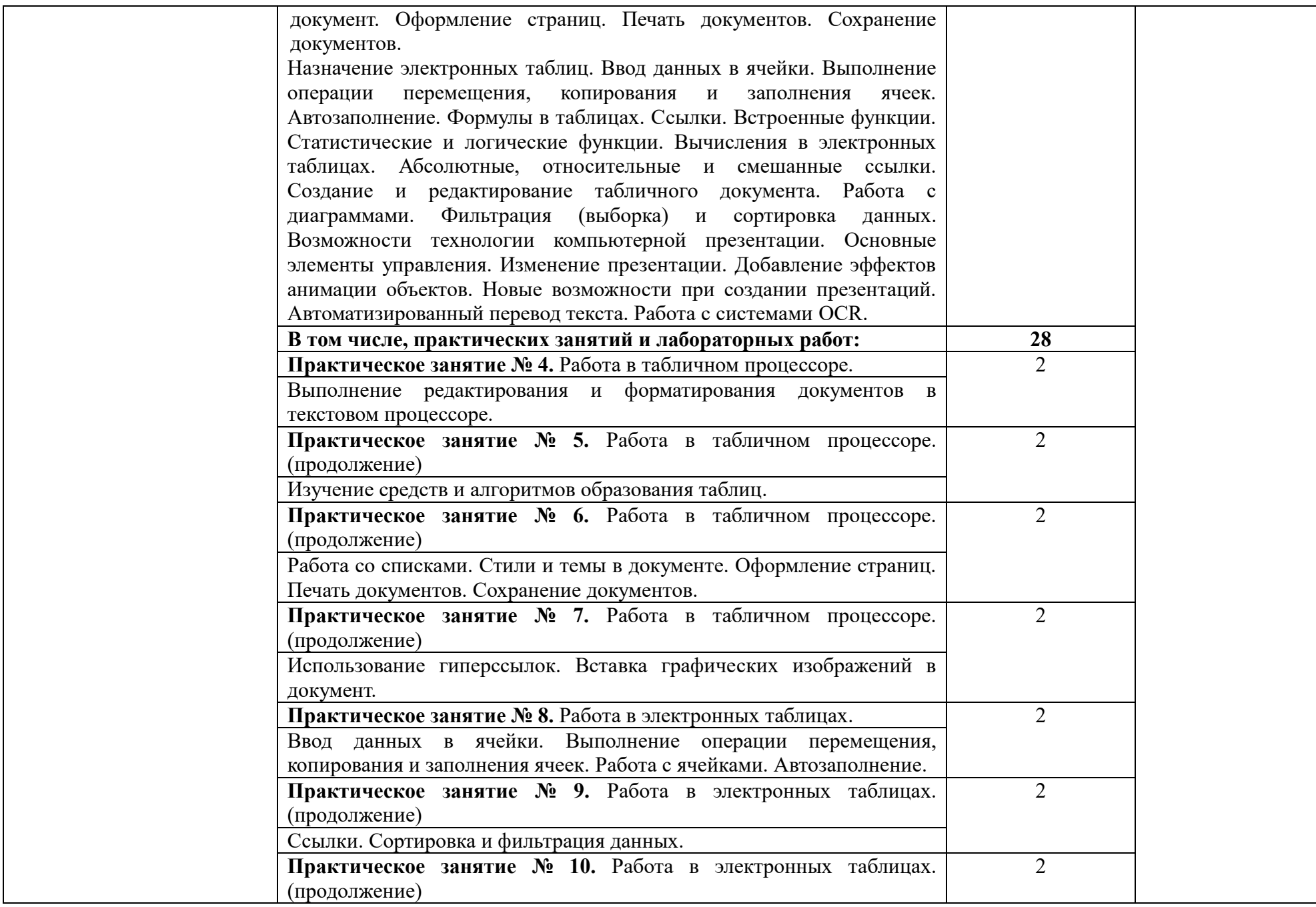

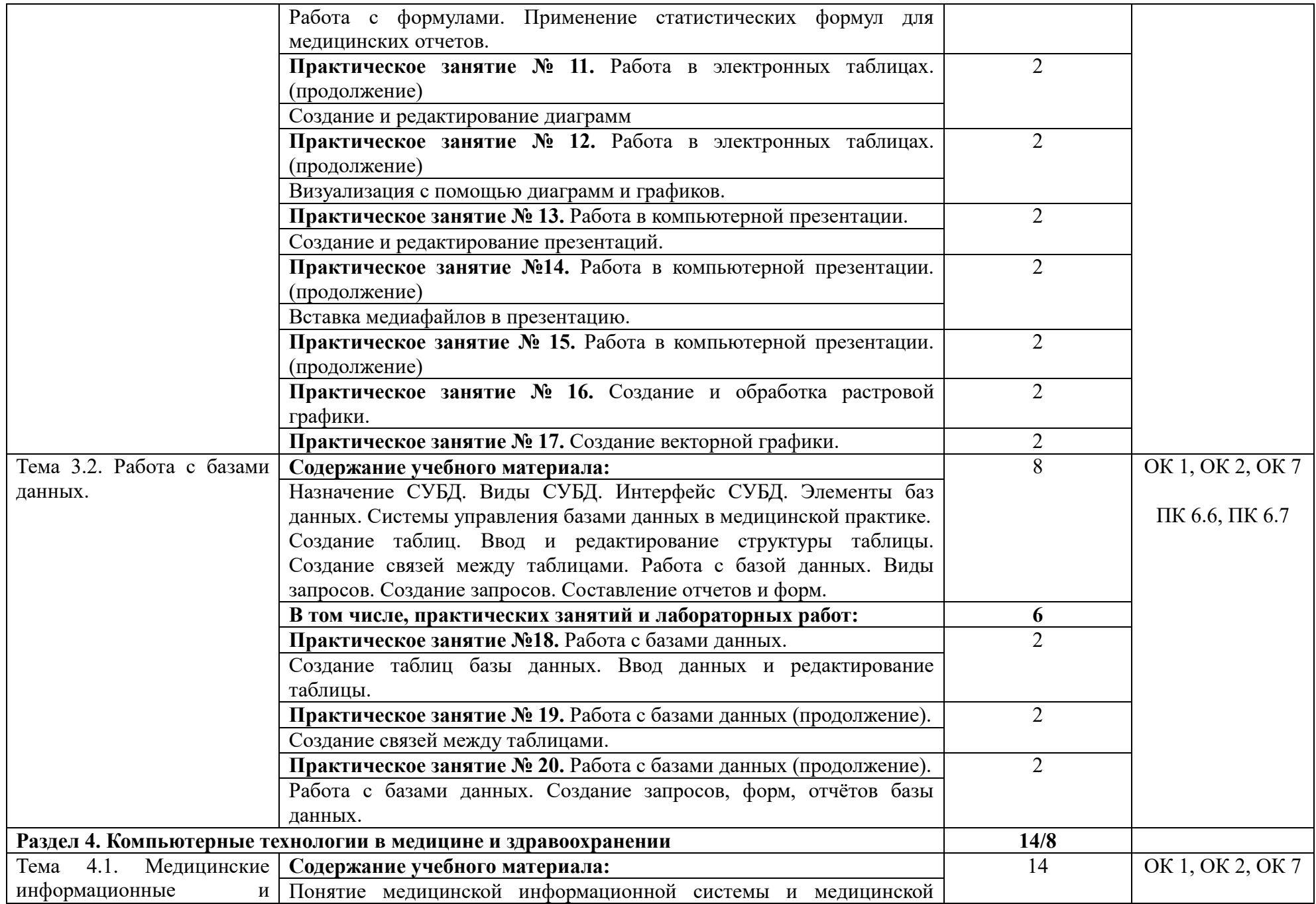

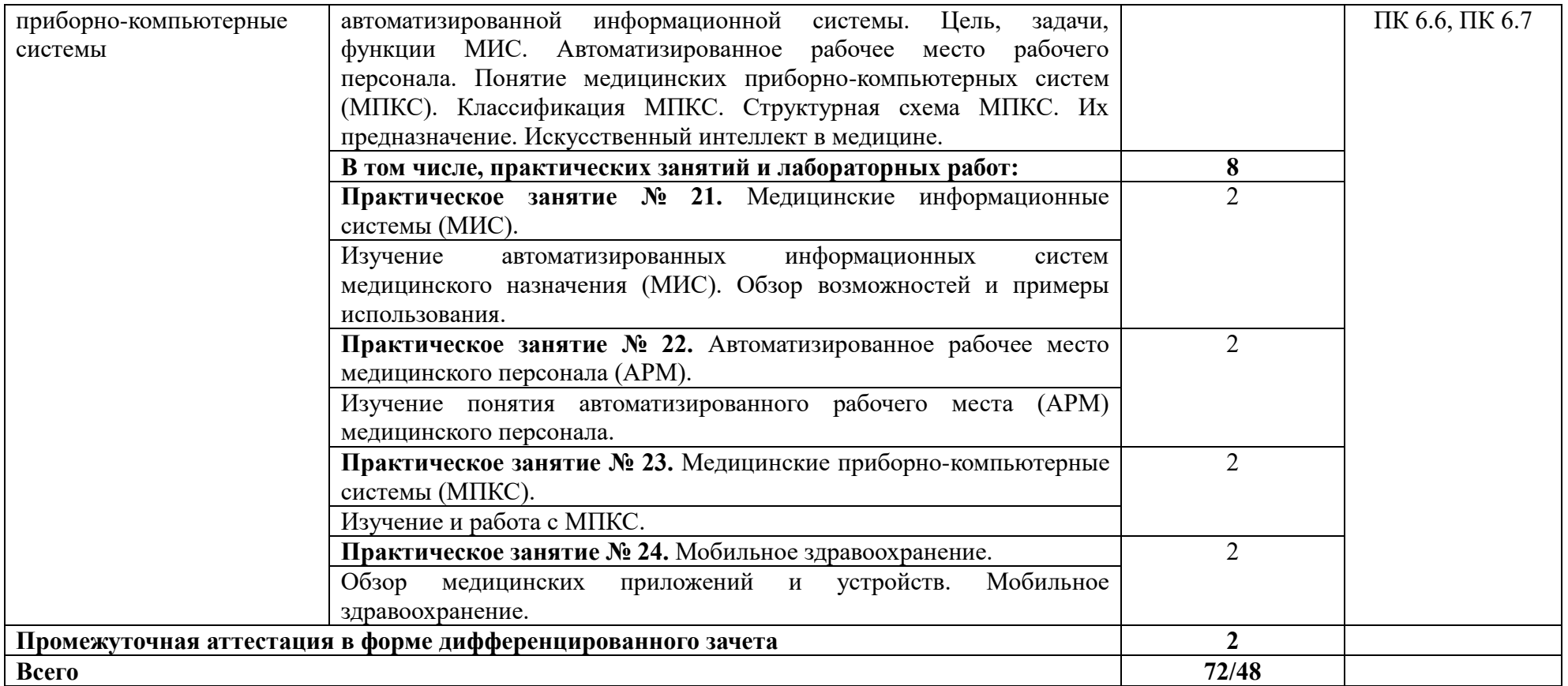

### **3. УСЛОВИЯ РЕАЛИЗАЦИИ ПРОГРАММЫ УЧЕБНОЙ ДИСЦИПЛИНЫ**

#### **3.1. Для реализации программы учебной дисциплины предусмотрен**

учебный кабинет информатики («Информационных технологий в профессиональной деятельности»), оснащенный

*борудованием:*

- рабочие места по количеству студентов;
- рабочее место преподавателя.

*Технические и программные средства обучения:*

- компьютеры по количеству обучающихся;
- локальная компьютерная сеть и глобальная сеть Интернет;
- лицензионное системное и прикладное программное обеспечение;
- лицензионное антивирусное программное обеспечение;
- лицензионное специализированное программное обеспечение;
- мультимедиапроектор;
- экран;

методические материалы на электронных носителях.

*Учебно-методическое обеспечение:*

- обучающие компьютерные программы;
- мультимедийные презентации по темам занятий;
- профессионально ориентированные задания.

#### **Лицензионное программное обеспечение**:

1. Office Standard, лицензия № 66869707 (договор №70-А/2016.87278 от 24.05.2016).

2. System Center Configuration Manager Client ML, System Center Standard, лицензия № 66085892 (договор №307-А/2015.463532 от 07.12.2015);

3. Windows, лицензия № 66869717 (договор №70-А/2016.87278 от 24.05.2016) .

4. Office Standard, лицензия № 65121548 (договор №96-А/2015.148452 от 08.05.2016);

5. Windows Server - Device CAL, Windows Server – Standard, лицензия № 65553756 (договор № РГМУ1292 от 24.08.2015);

6. Windows, лицензия № 65553761 (договор №РГМУ1292 от 24.08.2015);

7. Windows Server Datacenter - 2 Proc, лицензия № 65952221 (договор №13466/РНД1743/РГМУ1679 от 28.10.2015);

8. Kaspersky Total Security 500-999 Node 1 year Educational Renewal License (Договор № 273-А/2023 от 25.07.2024).

9. Предоставление услуг связи (интернета): «Эр-Телеком Холдинг» - договор РГМУ262961 от 06.03.2024; «МТС» - договор РГМУ26493 от 11.03.2024.

10. МойОфис стандартный 2, 10шт., лицензия ПР0000-5245 (Договор № 491-А/2021 от 08.11.2021)

11. Astra Linux рабочая станция, 10шт., лицензии: 216100055-smo-1.6-client-5974, m216100055-alse-1.7-client-max-x86\_64-0-5279 (Договор № 491-А/2021 от 08.11.2021)

12. Astra Linux рабочая станция, 150 шт., лицензия: 216100055-alse-1.7-client-mediumx86\_64-0-9783 (Договор № 328-А/2022 от 30.09.2022)

13. Astra Linux рабочая станция, 60 шт., лицензия: 216100055-alse-1.7-client-mediumx86\_64-0-12604 (Договор № 400-А/2022 от 09.09.2022)

14. Astra Linux сервер 10 шт. лицензия: 216100055-alse-1.7-server-medium-x86\_64-0-12604

(Договор № 400-А/2022 от 09.09.2022)

15. МойОфис стандартный 2, 280шт., лицензия: ПР0000-10091 (Договор № 400-А/2022 от 09.09.2022)

16. Система унифицированных коммуникаций CommuniGate Pro, лицензия: Dyn-Cluster, 2 Frontends , Dyn-Cluster, 2 backends , CGatePro Unified 3000 users , Kaspersky AntiSpam 3050-users , Contact Center Agent for All , CGPro Contact Center 5 domains . (Договор № 400-А/2022 от 09.09.2022)

17. Система управления базами данных Postgres Pro AC, лицензия: 87A85 3629E CCED6 7BA00 70CDD 282FB 4E8E5 23717(Договор № 400-А/2022 от 09.09.2022)

18. МойОфис стандартный 2, 600шт., лицензия: ПР0000-24162 (Договор № 500-А/2023 от 16.09.2023)

19. Программный комплекс ALD Pro, лицензия для клиента 800шт : 216100055-ald-2.0 client-0-19543 (Договор № 500-А/2023 от 16.09.2023)

20. Программный комплекс ALD Pro, лицензия для сервера 2шт : 16100055-ald-2.0-server-0-19543 (Договор № 500-А/2023 от 16.09.2023)

21. Astra Linux рабочая станция, 10 шт., лицензия: 216100055-alse-1.7-client-medium-FSTEK-x86\_64-0-19543 (Договор № 500-А/2023 от 16.09.2023)

22. Astra Linux сервер, 16 шт., лицензия: 216100055-alse-1.7-server-max-FSTEK-x86\_64-0- 19543 (Договор № 500-А/2023 от 16.09.2023)

23. МойОфис Частное Облако 2, 900шт., лицензия: ПР0000-24161 (Договор № 500-А/2023 от 16.09.2023)

#### **3.2. Информационное обеспечение реализации программы**

Для реализации программы библиотечный фонд образовательной организации должен иметь печатные и/или электронные образовательные и информационные ресурсы, для использования в образовательном процессе. При формировании библиотечного фонда образовательной организацией выбирается не менее одного издания из перечисленных ниже печатных изданий и (или) электронных изданий в качестве основного, при этом список, может быть дополнен новыми изданиями.

#### **3.2.1. Основные печатные издания**

1. Омельченко В.П. Информационные технологии в профессиональной деятельности : практикум. – М.: ГЭОТАР-Медиа, 2019. – 429 с. - ISBN 978-5-9704-5035-2.

#### **3.2.2. Основные электронные издания**

1. Омельченко В.П. Информационные технологии в профессиональной деятельности [Электронный ресурс]: практикум. – М.: ГЭОТАР-Медиа, 2021. – 429 с. - ISBN 978-5-9704-6238- 6. Доступ из ЭБС «Конс. студ.» - Текст: электронный.

2. Омельченко, В. П. Информационные технологии в профессиональной деятельности: учебник / В. П. Омельченко, А. А. Демидова. - Москва: ГЭОТАР-Медиа, 2022. - 416 с. - ISBN 978- 5-9704-6888-3. Доступ из ЭБС «Конс. студ.» - Текст: электронный.

#### **3.2.3. Дополнительные источники**

1. Зарубина Т.В. Медицинская информатика [Электронный ресурс]: учебник / Зарубина Т.В. [и др.] – Москва: ГЭОТАР-Медиа, 2018. – 512 с. - ISBN 978-5-9704-4573-0. Доступ из ЭБС «Конс. студ.» - Текст: электронный.

2. Омельченко В.П. Информатика / В.П. Омельченко, А.А. Демидова. – Москва: ГЭОТАР-Медиа, 2018. – 384 с. - ISBN 978-5-9704-4797-0. Доступ из ЭБС «Конс. студ.» - Текст: электронный.

3. Омельченко В.П. Информатика. Практикум: учебник для мед. колледжей / В.П. Омельченко, А.А. Демидова. – Москва: ГЭОТАР-Медиа, 2018. – 336 с. - ISBN 978-5-9704-4668-3. Доступ из ЭБС «Конс. студ.» - Текст: электронный.

4. Омельченко В.П. Медицинская информатика: учебник / В.П. Омельченко, А.А. Демидова. – Москва: ГЭОТАР-Медиа, 2018. – 528 с. - ISBN 978-5-9704-4320-0. Доступ из ЭБС «Конс. студ.» - Текст: электронный.

5. Омельченко, В. П. Информатика, медицинская информатика, статистика: учебник / В. П. Омельченко, А. А. Демидова. - Москва: ГЭОТАР-Медиа, 2021. - 608 с. - ISBN 978-5-9704-5921-8. Доступ из ЭБС «Конс. студ.» - Текст: электронный.

6. Скляр Е. Ю. Сборник упражнений по информатике: в 3-х ч. Часть 1: Работа с текстовыми документами: приложение Microsoft Word в системе Microsoft Office: учебнометодическое пособие / Е. Ю. Скляр, Ю. И. Гапоненко; ФГБОУ ВО РостГМУ Минздрава России, колледж. – 2-е изд., перераб. и доп. – Ростов-на-Дону: Изд-во РостГМУ, 2022. – 52 с.: ил.

7. Скляр Е.Ю. Информатика. Часть 3: Работа с базами данных: приложение Microsoft Access в системе Microsoft Office: сборник упражнений / Е.Ю. Скляр, Ю. И. Гапоненко; Рост. гос. мед. ун-т. – Ростов–на–Дону: Изд-во РостГМУ, 2017. – 50 с. Доступ из ЭУБ РостГМУ

8. Скляр Е.Ю. Сборник упражнений по информатике. Ч. 2: Работа с электронными таблицами: прилож. Microsoft Excel в системе Microsoft Office: учеб.-метод. пособие для среднего проф. образования / Е. Ю. Скляр ; ФГБОУ ВО РостГМУ Минздрава России, колледж. – 2-е изд., перераб. и доп. – Ростов-на-Дону: Изд-во РостГМУ, 2020. – 57 с. Доступ из ЭУБ РостГМУ

9. Царик Г.Н. Информатика и медицинская статистика / под ред. Г. Н. Царик – Москва: ГЭОТАР-Медиа, 2017. – 304 с. - ISBN 978-5-9704-4243-2. Доступ из ЭБС «Конс. студ.» - Текст: электронный.

**Интернет-ресурсы:**

![](_page_13_Picture_321.jpeg)

# **4. КОНТРОЛЬ И ОЦЕНКА РЕЗУЛЬТАТОВ ОСВОЕНИЯ УЧЕБНОЙ ДИСЦИПЛИНЫ**

![](_page_14_Picture_301.jpeg)

В соответствии с требованиями ФГОС по специальности достижение личностных результатов не выносится на итоговую оценку обучающихся, а является предметом оценки эффективности воспитательно-образовательной деятельности колледжа. Оценка этих достижений проводится в форме, не представляющей угрозы личности, психологической безопасности и эмоциональному статусу обучающегося, и может использоваться исключительно в целях оптимизации личностного развития обучающихся.

Комплексная характеристика общих и профессиональных компетенций, личностных результатов составляется на основе Портфолио обучающегося. Цель Портфолио - собрать, систематизировать и зафиксировать результаты развития обучающегося, его усилия и достижения в различных областях, продемонстрировать весь спектр его способностей, интересов, склонностей, знаний и умений.

Приложение к рабочей программе учебной дисциплины ОП.08. Информационные технологии в профессиональной деятельности

# **КОНТРОЛЬНО-ОЦЕНОЧНЫЕ СРЕДСТВА ПО УЧЕБНОЙ ДИСЦИПЛИНЕ**

# **ОП.08. ИНФОРМАЦИОННЫЕ ТЕХНОЛОГИИ В ПРОФЕССИОНАЛЬНОЙ ДЕЯТЕЛЬНОСТИ**

Специальность СПО 31.02.01 Лечебное дело Квалификация фельдшер

> Ростов-на-Дону 2023

Контрольно-оценочные средства по учебной дисциплине ОП.08. Информационные технологии в профессиональной деятельности разработаны в соответствии с Федеральным государственным образовательным стандартом по специальности среднего профессионального образования 31.02.01 Лечебное дело, утвержденным приказом Министерства просвещения РФ от 04.07.2022 г. № 526, и рабочей программой соответствующей учебной дисциплины.

Организация-разработчик: ФГБОУ ВО РостГМУ Минздрава России.

Разработчик: Скляр Е.Ю., преподаватель высшей квалификационной категории колледжа ФГБОУ ВО РостГМУ Минздрава России.

# **1. Паспорт комплекта контрольно-оценочных средств**

Контрольно-оценочные средства (КОС) предназначены для контроля и оценки образовательных достижений обучающихся, освоивших программу учебной дисциплины ОП.08. Информационные технологии в профессиональной деятельности.

КОС включают контрольные материалы для проведения текущего контроля и промежуточной аттестации в форме<sup>1</sup> дифференцированного зачета.

КОС разработаны в соответствии с:

программой подготовки специалистов среднего звена по специальности СПО 31.02.01 Лечебное дело;

программой учебной дисциплины ОП.08. Информационные технологии в профессиональной деятельности

# **2.Требования к результатам освоения дисциплины**

В результате освоения дисциплины «Информатика» обучающийся должен

# *уметь*

- использовать технологии сбора, размещения, хранения, накопления, информации;
- использовать преобразование и передачу данных в профессионально ориентированных информационных системах;
- использовать в профессиональной деятельности различные виды программного обеспечения, в т. ч. специального;
- применять компьютерные и телекоммуникационные средства в профессиональной деятельности.

В результате освоения учебной дисциплины обучающийся должен **знать:**

- основные понятия автоматизированной обработки информации;
- общий состав и структуру персональных компьютеров и вычислительных систем;
- состав, функции и возможности использования информационных и телекоммуникационных технологий в профессиональной деятельности;
- методы и средства сбора, обработки, хранения, передачи и накопления информации;
- базовые системные программные продукты и пакеты прикладных программ в области профессиональной деятельности;
- основные методы и приемы обеспечения информационной безопасности.

**В результате освоения учебной дисциплины должны быть актуализированы общие компетенции, включающие в себя способность:** ОК 01. Выбирать способы решения задач профессиональной деятельности

 $\overline{\phantom{a}}$ <sup>1</sup> *Соответствует учебному плану специальности СПО*

применительно к различным контекстам.

ОК 02. Использовать современные средства поиска, анализа и интерпретации информации, и информационные технологии для выполнения задач профессиональной деятельности.

ОК 07. Содействовать сохранению окружающей среды, ресурсосбережению, применять знания об изменении климата, принципы бережливого производства, эффективно действовать в чрезвычайных ситуациях.

**В результате освоения учебной дисциплины должны быть актуализированы профессиональные компетенции, включающие в себя способность:**

ПК 6.6. Использовать медицинские информационные системы и информационно-телекоммуникационную сеть «Интернет» в работе.

ПК 6.7. Осуществлять защиту персональных данных пациентов и сведений, составляющих врачебную тайну

# **3. Формы и методы контроля и оценки результатов освоения учебной дисциплины**

Контроль и оценка результатов освоения дисциплины осуществляется преподавателем в процессе проведения практических занятий, тестирования, а также выполнения обучающимися индивидуальных заданий.

![](_page_20_Picture_187.jpeg)

![](_page_21_Picture_98.jpeg)

# **4. Контроль и оценка освоения учебной дисциплины по темам (разделам), видам контроля по дисциплине «Информатика»**

![](_page_22_Picture_251.jpeg)

![](_page_23_Picture_107.jpeg)

# 5. КОМПЛЕКТ ЗАДАНИЙ ДЛЯ ВХОДНОГО КОНТРОЛЯ

#### Выберите один вариант ответа

- 1. К визуальной относится информация, которую человек воспринимает с помощью...
	- 1) органов зрения
	- 2) органов слуха
	- 3) органов восприятия вкуса
	- 4) органов обоняния
- 2. Последовательностью информационных процессов, описанных в предложении: «Студент набрал текст реферата на компьютере», является...
	- 1) ввод-хранение
	- 2) хранение-вывод
	- 3) обработка-передача
	- 4) обработка-вывод

#### 3. Информация не может быть представлена в...

- 1) реальном формате
- 2) текстовом формате
- 3) графическом формате
- 4) звуковом формате
- 4. Информационный объем сообщения

«Ура! Началась сессия!!» при однобайтном кодировании составляет...

- 1) 22 байта
- 2) 20 байт
- 3) 17 байт
- 4) 23 байта

#### 5. К устройствам вывода информации относятся...

- 1) монитор
- 2) принтер
- 3) клавиатура
- 4) сканер
- 6. Операционные системы, утилиты, программы технического обслуживания относятся к классу программного обеспечения...
	- 1) системное ПО
	- 2) системы программирования
	- 3) игры
	- 4) прикладное ПО специального назначения
- 7. Файл  $-$  это...
	- 1) программа или данные на диске
	- 2) программа в оперативной памяти
- 3) единица измерения информации
- 4) текст, распечатанный на принтере
- 8. Жесткий магнитный диск это...
	- 1) накопитель большой емкости для хранения информации
	- 2) устройство обмена данными между компьютерами
	- 3) постоянное запоминающее устройство
	- 4) устройство обработки информации
- 9. Топология локальной сети, в которой все рабочие станции непосредственно соединены с сервером, называется...
	- 1) радиальной
	- 2) шинной
	- 3) кольцевой
	- 4) древовидной
- 10. Модем  $-$  это...
	- 1) устройство модуляции и демодуляции дискретных и аналоговых электрических сигналов
	- 2) программа коммутации каналов связи
	- 3) устройство увеличения протяженности компьютерных сетей
	- 4) операционная система глобальной компьютерной сети
- 11. Электронная почта предназначена для передачи...
	- 1) текстовых сообщений и приложенных файлов
	- 2) только текстовых сообщений
	- 3) WWW-страниц
	- 4) системных программ
- 12. Файловые вирусы поражают...
	- 1) программы на внешних носителях памяти
	- 2) системные области компьютера
	- 3) оперативную память
	- 4) аппаратную часть компьютера
- 13. Автоматизированная система функционирует...
	- 1) при участии человека
	- 2) полностью автоматически
	- 3) без участия человека
	- 4) без компьютерной поддержки
- 14. Интегрированная автоматизированная система образуется...
	- 1) из отдельных систем и комплексов, объединённых в единую систему
	- 2) на основе определённой базы данных
	- 3) на базе Интернет
	- 4) на системных разработках фирмы Microsoft
- 15. К справочно-правовым системам относятся...
- 1) «Гарант», «Консультант Плюс»
- 2) АРМ автоматизированные рабочие места
- 3) «1С Бухгалтерия», «1С Предприятие»
- 4) корпоративные базы данных

# 16. Обработка данных в ИПС (информационно-поисковой системе) – это…

- 1) поиск, сортировка, фильтрация данных
- 2) ввод данных
- 3) вывод списка документов
- 4) составление запросов

#### **Эталоны ответов**

![](_page_26_Picture_134.jpeg)

# **6.КОМПЛЕКТ ЗАДАНИЙ ТЕКУЩЕГО КОНТРОЛЯ**

#### **Тема 2.1 Аппаратное и программное обеспечение персональных компьютеров**

**Практическая работа:** Изучение общих свойств устройств ПК (процессора, монитора, дисков и др.)

**Содержание работы.**

- Определить тип и характеристики микропроцессора, монитора, клавиатуры, мыши и остальных устройств компьютера.
- Заполнить таблицу основных устройств ПК
- **Задание 1.**
- 1. Открыть окно **Компьютер**. В рабочей области ДИСКА вызвать контекстное меню,

Изучить общие свойства дисков: тип, файловая система, емкость.

- 2. В рабочей области окна **Компьютер** вызвать контекстное меню.
- 3. Выбрать **Свойства.** Откроется окно **Свойства системы.**
- 4. Изучить содержимое открывшегося окна: процессор, емкость ОЗУ, тип системы, операционная система. .
- 5. Во вкладке оборудование выбрать **Диспетчер устройств.** Открыть **Диспетчер устройств**.

**Диспетчер устройств позволяет просматривать список установленного на компьютере оборудования и настраивать свойства перечисленных в этом списке устройств**.

6. Ознакомиться с устройствами ПК и **заполнить таблицу в тетради**.

![](_page_27_Picture_184.jpeg)

#### **Тема 3.1. Создание текстовых документов, электронных таблиц, презентаций.**

#### **Задание 1 Основные настройки текстового редактора**

- 1. Создать новый документ /
- 2. На ленте вкладка Главная группа Шрифт установить гарнитуру Times New Roman, кегль 12 пунктов, способ выравнивания текста (По ширине  $\equiv \equiv \equiv \equiv$ )
- 3. Набрать текст:

Уважаемые студенты! Приглашаем Вас на День открытых дверей в Ростовский Кардиоцентр! Вас ждет: Презентация о работе Центра, которому в этом году исполняется 20 лет. Младший научный сотрудник, к.м.н. Солдатова Анна расскажет о научной деятельности, достижениях коллектива, творческой жизни и многом другом Экскурсия по отделениям Центра: стационар, приемное отделение, операционные Подробности поступления на бюджетные места в аспирантуру и ординатуру У Вас есть уникальная возможность увидеть работу наших врачей изнутри, познакомиться с сотрудниками, задать все интересующие вопросы и сразу получить на них ответы. Внимание! Необходима предварительная регистрация. Будем рады видеть вас в нашем Кардиоцентре! Запомните адрес и время: Тургеневская улица, д. 50 (конференц-зал, 2-й этаж), 6 февраля 2018 года в 15-00. Справки по телефону 45-56-67.

4. Выполните основные настройки печатного документа: задайте ориентацию бумаги (Книжная); задать размеры полей: верхнее - 1,5 см., нижнее - 2,0 см., левое - 2,5 см., правое - 1,5 см.; пронумеровать страницы; сохранить документ в рабочей папке.

#### **Задание 2 Основные операции по редактированию текстовых документов Word**

Разбейте текст на абзацы, используя клавишу Enter. В результате Вы должны получить следующий текст:

Уважаемые студенты!

Приглашаем Вас на День открытых дверей в Ростовский Кардиоцентр!

Вас ждет:

- Презентация о работе Центра, которому в этом году исполняется 20 лет. Младший научный сотрудник, к.м.н. Солдатова Анна расскажет о научной деятельности, достижениях коллектива, творческой жизни и многом другом
- Экскурсия по отделениям Центра: стационар, приемное отделение, операционные
- Подробности поступления на бюджетные места в аспирантуру и ординатуру

У Вас есть уникальная возможность увидеть работу наших врачей изнутри, познакомиться с сотрудниками, задать все интересующие вопросы и сразу получить на них ответы.

Внимание! Необходима предварительная регистрация.

Будем рады видеть вас в нашем Кардиоцентре!

Запомните адрес и время: Тургеневская улица, д. 50 (конференц-зал, 2-й этаж), 6 февраля 2018 года в 15-00.

Справки по телефону 45-56-67.

# **Задание 3 Набрать и отформатировать текст по образцу, сохранить отформатированный документ в** *файле w3.docх*

#### АЛОЭ ТАБЛЕТКИ (TABULETTAE ALOES ABDUCTAE)

**Показания к применению**. В комплексном лечении *прогрессирующей близорукости* по 1 таблетке 3-4 раза в день за 15-20 мин. до еды. Курс лечения — 1 мес.; через 3-6 мес. курс лечения повторяется.

Форма выпуска: таблетки по 0,05 г, покрытые оболочкой; в упаковке — 20 штук. Условия хранения: в сухом, прохладном месте Срок годности: 3 года.

#### **Задание 4. Преобразовать текст к стандартному виду документа Word,***. сохранить в файле w4.docх.*

#### *Медицинская информационная система*

Информационная система – это комплекс методологических, программных, технических, информационных, правовых и организационных средств, поддерживающих процессы функционирования информатизируемой организации.

Медицинская автоматизированная информационная система – это совокупность программнотехнических средств, баз данных и знаний, предназначенных для автоматизации различных процессов, протекающих в лечебно-профилактическом учреждении.

Открыть файл. Отформатировать текст: Выполнить удаление лишних знаков абзаца через замену. Выполнить удаление лишних знаков пробела через замену Установить шрифт Times New Roman, размер 14 пт.. Выделить заголовок курсивом и выставить его по нулевой отметке разметки страницы.

#### **Задание 5. Создать и заполнить таблицу сохранить полученный текст в файле** *w5.docх*

Образец выполненного варианта задания.

![](_page_29_Picture_227.jpeg)

#### **Задание 6 Отформатировать текст и сохранить в файле** *w***6. docх.**

- Выполнить обрамление абзацев текста по образцу:
- \* первый абзац обрамление со всех сторон.
- \* второй абзац выведение левой границы текста на отметку «8 см» разметки страницы и двойное обрамление с левой стороны.

Образец выполненного варианта задания.

Информационная система – это комплекс методологических, программных, технических, информационных, правовых и организационных средств, поддерживающих процессы функционирования информатизируемой организации.

Медицинская автоматизированная информационная система – это совокупность программно-технических средств, баз данных и знаний, предназначенных для автоматизации различных процессов, протекающих в лечебно-профилактическом учреждении.

#### **Задание 7. Создать пронумерованный список абзацев по образцу.**

*Сохранить полученный список в файле w7.docх.*

- Выполнить удаление лишних знаков пробела через замену
- Установить шрифт Times New Roman с размером 14.

 Выделить заголовки списков курсивом и выставить их по нулевой отметке разметки страницы.

 Построить нумерованные списки под заголовками при помощи функции MS Word «нумерация» и выставить их по отметке «1 см» разметки страницы.

Образец готового варианта задания:

| $\bullet$ | Информационная система – это комплекс                                        |
|-----------|------------------------------------------------------------------------------|
| ı.        | методологических,                                                            |
| 2.        | программных,                                                                 |
| 3.        | технических,                                                                 |
| 4.        | информационных,                                                              |
| 5.        | правовых и организационных средств,                                          |
| $\bullet$ | Медицинская автоматизированная информационная система - это совокупность     |
| 1.        | программно-технических средств                                               |
| 2.        | баз данных                                                                   |
| 3.        | знаний, предназначенных для автоматизации различных процессов, протекающих в |
|           | лечебно-профилактическом учреждении.                                         |

#### Задание 8 Формулы

Набрать текст по образцу и сохранить его в файле w8.docx.

Корни квадратного уравнения  $ax^2 + bx + c = 0$  находят по формуле

$$
x_{1,2} = \frac{-b \pm \sqrt{b^2 - 4ac}}{2a}
$$

#### Задание 9 Автозамена

Создать таблицу по образцу, используя автозамену, и сохранить ее в файле w9.docx.

![](_page_30_Picture_97.jpeg)

Набрать указанный текст, используя автозамену.

Некоторые клавиатурные комбинации, используемые в программе Microsoft Word: [F1] — вызов справки, [Ctrl]+[Alt]+[F1] — сведения о системе;

[Ctrl]+[F2] — предварительный просмотр документа;

[Ctrl]+[P6] — переход к следующему окну;

 $[Ctrl]+[Shift]+[P6]$  — переход к предыдущему окну;

[A1t]+[F4] — выход из программы;

 $[F10]$  — активизация меню;  $[Shift]+[F10]$  — вызов контекстного меню.

#### Задание 10 Преобразовать текст, содержащего текст без форматных настроек, к стандартному виду документа Word (см. образец), сохранить его в файле w10.docx.

#### **ИНФОРМАТИКА**

Информатика — это техническая наука, систематизирующая приемы создания, хранения, обработки и передачи информации средствами электронно-вычислительной техники, а также принципы функционирования этих средств и методы управления ими.

Из этого определения видно, что информатика очень близка к технологии, поскольку отвечает на вопрос «как?». Поэтому не случайно предмет, изучением которого занимается информатика, нередко называют «информационной технологией» или «компьютерной технологией».

Важным в нашем определении является то, что у информатики есть как бы две стороны. С одной стороны, она занимается изучением устройств и принципов действия средств вычислительной техники, а с другой стороны — систематизацией приемов и методов работы с программами, управляющими этой техникой.

#### Поиск и замена.

Решение:

- 1. Откройте имеющийся файл Текст.docх, выделите весь текст, скопируйте и вставьте в новый документ. Текст.docx закройте.
- 2. Включите режим отображения невидимых символов:

На ленте вкладка Главная группа Абзац, щелкнув мышью (П) (отобразить все знаки) или

[Ctrl]+[\*]. В тексте документа появятся символы конца абзаца и обязательного пробела •.

- 3. Выделите весь документ:**[Ctrl]+[A].**
- 4. Установите новый шрифт (гарнитуру): выберите вариант **«TimesNewRoman».**
- 5. Установите нового размера (кегль) шрифта: значение **14**.
- 6. Снимите выделение с текста и перейдите в его начало, щелкнув мышью в начале текста.
- 7. Замените лишние символы конца АБЗАЦА на пробелы, удалите лишние пробелы между словами.
- 8. Удаление лишних пробелов:
	- на ленте вкладка **Главная** группа **Редактирование Заменить** или [Ctrl]+[H]; в результате на экране появится окно «**Найти и заменить**»;введите в поле «Найти» *два* пробела (то есть два раза *нажмите клавишу пробела),* а в поле «Заменить на» − *один* пробел;
	- нажмите кнопку [Заменить все];
	- после завершения процесса замены на экране появится окно с информацией о количестве проведенных замен, которое следует закрыть, нажав [ОК.];
	- Заметим, что при этом будут «испорчены» красные строки исходного текста: от них останется *по одному пробелу.*
- 9. Отформатировать текст по ширине  $\equiv$  и настроить красную строку (1.25 см):

не снимая выделения, зацепите мышью за маркер *на горизонтали линейки* и перетащите его к отметке «1» (в результате левая часть будет иметь *отступ* ипримет вид

 $\frac{1}{2} \left( 1 + 2 + 1 + 1 + 1 + \frac{1}{2} + 1 + \frac{1}{2} + 1 + \frac{1}{2} + 1 + 2 + 1 + 3 + 1 \right)$ 

, а в каждом абзаце появится красная строка).

10. Задайте поля документа: левое, нижнее, верхнее – 2 см, правое – 1 см. В меню Вид выберите пункт **Разметка страницы**.Выделите текст или часть документа, для которых требуется изменить поля.На вкладке **Макет** в группе **Поля** нажмите кнопку **Поля** и выберите пункт **Настраиваемые поля**.Задайте нужные поля.

#### **Обработка информации MS Power Point.**

### **Задание 11. Практическая работа «Заполнение презентации информацией по теме«Устройство компьютера»**

1. Заполните презентацию информацией по теме «Устройство компьютера». Первый слайд – макет *Титульный слайд*, второй и последующие слайды – макет *Заголовок и объект* или *Два объекта* (для того, чтобы вставить соответствующее изображение).

Слайд 1.

Заголовок: Устройство компьютера

Подзаголовок: выполнил(а) студент(ка) группы № ФИО

Слайд 2.

Базовая конфигурация компьютера

- это минимальный комплект аппаратных средств, достаточный для начала работы с

компьютером.

Системный блок;

- Монитор;
- Клавиатура;

Слайд 3.

Системный блок

– основной блок компьютерной системы. В нем располагаются устройства, считающиеся внутренними.

Слайд 4.

Монитор

– устройство для визуального воспроизведения символьной и графической информации.

Служит в качестве устройства вывода.

Слайд 5.

Клавиатура

– клавишное устройство, предназначенное для управления работой компьютера и ввода в него информации.

Слайд 6.

Периферийные устройства ПК

устройства, подключаемые к компьютеру извне.

Обычно эти устройства предназначены для ввода или вывода информации.

Слайд 7.

Мышь

– устройство «графического» управления.

Слайд 8.

Сканер

Сканеры служат для автоматического ввода текстов и графики в компьютер.

Слайд 9.

Принтер

служит для вывода информации на бумажный носитель (бумагу).

Слайд 10

Плоттер

предназначен для вывода на бумагу чертежей, крупноформатных графиков, рисунков.

Слайд 11

Акустические колонки и наушники

используются для прослушивания звука.

Слайд 12

Веб-камера

- устройство ввода видеоинформации в компьютер

Слайд 13

Память

- устройства, предназначенные для хранения информации: жесткий диск, флеш-память,

дискета, CD-диск, DVD-диск, карта памяти, магнитная лента.

**2.** Вставьте на слайды соответствующие изображения из папки

*Компьютер*. Оформите презентацию, применив дизайн слайдов.

#### **Время на подготовку и выполнение:**

Максимальное время выполнения - 90 мин.

**Задание 2.** Практическая работа «Интерактивная презентация»

Создать содержание презентации с ссылками на соответствующие слайды. Организовать обратный переход на слайд содержания. Добавить на слайды управляющие кнопки для перехода вперед, назад, на содержание, окончание показа.

#### *Гиперссылки*

- 1. Откройте презентацию «Устройство компьютера».
- 2. Создайте после первого слайда новый слайд (Макет Заголовок и объект).
- 3. Введите заголовок «Содержание». Объект заполните списком, содержащим заголовки всех слайдов (Базовая конфигурация компьютера, Монитор, Клавиатура и т.д.).
- 4. Выделите первый элемент списка «Базовая конфигурация компьютера».
- 5. Вызовите контекстное меню правой кнопкой мыши и выберите пункт Гиперссылка.
- 6. В открывшемся окне нажмите кнопку *Связать с местом в документе,* далее выберите *слайд 3 Базовая конфигурация компьютера*.
- 7. Аналогично свяжите остальные элементы списка с соответствующими слайдами.

#### *Добавление управляющих кнопок*

- 1. Перейдите на третий слайд.
- 2. Разместите на слайде управляющую кнопку *Назад* (вкладка *Вставка – Фигуры – Управляющие кнопки*). Растяните кнопку на слайде.
- *3.* В открывшемся окне выберите *Действие по щелчку мыши – Перейти по гиперссылке – Предыдущий слайд.*
- 4. Аналогично добавьте управляющую кнопку *Далее*.
- 5. Поместите на слайд управляющую кнопку *Настраиваемая*.
- 6. В открывшемся окне выберите *Действие по щелчку мыши – Перейти по гиперссылке – Слайд – Слайд 2. Содержание*.
- 7. Добавьте на кнопку текст «Содержание» (контекстное меню *Добавить текст*).
- 8. Настройте внешний вид созданных управляющих кнопок.
- 9. Выделите все три кнопки (с нажатой клавишей Shift), скопируйте и вставьте на все слайды, кроме первого и второго.
- 10. На последнем слайде удалите кнопку *Далее*.
- 11. На первый слайд вставьте кнопку *Далее*.
- 12. На второй слайд добавьте управляющую кнопку *Настраиваемая*, определите для нее действие *Завершить показ*.
- 13. Перейдите на вкладку *Анимация* и снимите флажок *Смена слайдов – По щелчку*. Затем нажмите кнопку *Применить ко всем*.
- 14. Запустите презентацию *Показ слайдов – С начала*. Управление должно осуществляться только с помощью гиперссылок и управляющих кнопок.

#### **Требования к презентации**

Количество слайдов – не менее 14.

Первый слайд – титульный.

Второй слайд – содержание со ссылками на соответствующие слайды.

На каждом слайде должны быть кнопки Вперед, Назад, Содержание, на первом слайде – одна кнопка Вперед, на последнем слайде – две кнопки Назад и Содержание; на слайде Содержание (втором слайде) – кнопки Вперед и Завершить презентацию.

Переход слайдов – только по ссылкам и управляющим кнопкам.

Презентация должна быть оформлена в едином стиле: цвет фона и текста, шрифт, заголовки, кнопки, гиперссылки.

Слайды должны быть проиллюстрированы изображениями.

К изображениям и тексту должны быть применены различные виды анимации.

#### **Обработка информации средствами MS Excel**

#### **1.** *Ввод данных, простейшее форматирование и использование формул*

Е1-1.Подготовить по образцу таблицу, позволяющую найти корни квадратного уравнения  $ax^2+bx+c=0$  по коэффициентам *a*, *b c*. Защитить созданную таблицу, оставив редактируемыми только ячейки с коэффициентами. Сохранить таблицу в файле e1- 1.xlsx (лист «Квадратное уравнение») и протестировать ее на примерах.

*2.Копирование с помощью маркера заполнения. Относительная адресация*

**Е2-1.** Подготовить по образцу таблицу значений функции  $y = 4x-3$  на отрезке [0; 1] с

шагом 0,1. Сохранить таблицу в файле e2-1.xlsx (лист «Функция»).

![](_page_34_Picture_135.jpeg)

**Е2-2.** Подготовить по образцу бланк счета (лист «Счет 1»). Протестировать его на примерах (справа указан образец заполненного бланка).

![](_page_34_Picture_136.jpeg)

# **Е2-3.**

Подготовить по образцу две таблицы: для пересчета температуры по шкале Цельсия (t° С) в температуру по шкале Фаренгейта (t° F) и обратно; сохранить таблицы в файле e2-3. xlsx (лист «Температура»). Температуры данных шкал связаны следующим соотношением: *T<sup>F</sup>* = 9/5 . *Т<sup>с</sup>* + 32°, где *T<sup>F</sup>* — температура по Фаренгейту, а *Т<sup>с</sup>* — температура по Цельсию.

![](_page_34_Picture_137.jpeg)

#### *3 Абсолютная адресация*

**Е3-1.** На основе таблицы значений функции *y=4x-3*, хранящейся в файле *e2-1. xlsx*, создать

таблицу значений функции *y=ax-3*. Сохранить таблицу в существующем файле *e2-1.xlsx* на новом листе «Функции с параметром». Протестировать полученную таблицу при разных значениях параметра *a*.

![](_page_35_Picture_76.jpeg)

**ЕЗ-2.** Дополнить по образцу бланк счета, хранящийся в файле *e2-2.xlsx*. Сохранить новый вариант бланка в существующем файле *e2-1.xlsx* на новом листе «Счет 2». Протестировать полученный бланк на примерах.

|                | $\overline{A}$                   | B     | C              | D         | E              | F        | G               | H       |
|----------------|----------------------------------|-------|----------------|-----------|----------------|----------|-----------------|---------|
| $\mathbf{1}$   |                                  |       | Счет           |           |                |          |                 |         |
| $\overline{2}$ |                                  |       |                |           |                |          |                 |         |
| $\overline{3}$ | $N_2$<br>$\overline{\mathbf{v}}$ | Цен:  | Кол-н v        | Стоимость | Стоимость (р.) | К оплате | $1 y.e. =$      | 35,80p. |
| $\overline{4}$ |                                  | 45,8  |                | 229,00    | 8198.20        |          | 6968.47 Скидка= | 15%     |
| 5              | 2                                | 12,9  | 6              | 77,40     | 2770,92        | 2355.28  |                 |         |
| 6              | 3                                | 44,97 | $\overline{2}$ | 89.94     | 3219.85        | 2736,87  |                 |         |
| $\overline{7}$ |                                  | 100   |                | 800,00    | 28640.00       | 24344,00 |                 |         |
| 8              | 5                                | 35,15 | $\overline{c}$ | 70,30     | 2516,74        | 2139.23  |                 |         |
| 9              | 6                                | 117   |                | 585,00    | 20943,00       | 17801.55 |                 |         |
| 10             |                                  | 89,98 | 9              | 809,82    | 28991,56       | 24642,82 |                 |         |
| 11             | 8                                | 76,93 |                | 307,72    | 11016.38       | 9363,92  |                 |         |
| 12             | 9                                | 33,45 |                | 133,80    | 4790,04        | 4071,53  |                 |         |
| 13             | 10                               | 19.94 |                | 139,58    | 4996.96        | 4247,42  |                 |         |
| 14             |                                  |       | Итого:         | 3242,56   | 116083.65      | 98671.10 |                 |         |

*4. Мастер функций. Логические и статистические функции*

#### **Е4-1.**

Модифицировать таблицу для решения квадратного уравнения (см. упражнение Е1-1) таким образом, чтобы осмысленные сообщения выводились и в случае отрицательного дискриминанта (см образец). Сохранить откорректированную таблицу в существующем файле e1-1.xlsx (лист «Квадратное уравнение 2») и протестировать ее на примерах.

![](_page_35_Picture_77.jpeg)

**Е4-2.** Выполнить статистическую обработку данных об успеваемости и посещаемости, содержащихся в файле e4-2-0.xls (исходные данные обведены жирной рамкой). Результирующую таблицу сохранить в новом файле e4-2.xlsx.

![](_page_36_Picture_125.jpeg)

# **Е5. Диаграммы в MS Excel**

# **Е5-1. Построение линейчатой диаграммы**

На основе данных, содержащихся в таблице построить линейчатую диаграмму по образцу.

![](_page_36_Picture_126.jpeg)

![](_page_36_Figure_5.jpeg)

![](_page_36_Picture_127.jpeg)

![](_page_36_Picture_128.jpeg)

![](_page_37_Picture_106.jpeg)

![](_page_37_Figure_1.jpeg)

#### Е5-3 Построение графика зависимостей

На основе данных, содержащихся в таблице, построить График изменения температуры тела пациента в течение суток.

![](_page_37_Figure_4.jpeg)

#### Е5-.4. Построение круговой диаграммы

На основе данных, содержащихся в таблице построить линейчатую диаграмму по образцу.

![](_page_37_Picture_107.jpeg)

![](_page_37_Figure_8.jpeg)

![](_page_38_Picture_46.jpeg)

#### Е6. Провести статистический анализ

Изучали зависимость между содержанием вещества Х в ткани С и приростом концентрации вещества У в крови у пациентов, получавших препарат А.

Результаты наблюдений приведены в виде двумерной выборки объема 10:

![](_page_38_Picture_47.jpeg)

1. Рассчитать на компьютере:

- а) Коэффициент корреляции г
- b) Коэффициенты линии регрессии y=ax+b
- c) Ошибку коэффициента корреляции m<sub>r</sub>= $\sqrt{\frac{1-r^2}{n-2}}$

d) 
$$
t_{\text{Hao}n} = \frac{r}{m_r}
$$

2. Построить корреляционное поле точек и линию регрессии.

|                                                                                                    | $\blacksquare$ in $\lambda$ (ii $\lambda$ )<br>卣<br>$\overline{\mathbf{x}}$<br>₹<br>Корреляция пример.xlsx - Microsoft Excel<br><b>ga</b> |         |                       |                                          |              |                                                                                                    |        |                             |      |                                                     |    |                                                                                                    |            |            |                                                          |                     |                 |
|----------------------------------------------------------------------------------------------------|----------------------------------------------------------------------------------------------------|---------|-----------------------|------------------------------------------|--------------|----------------------------------------------------------------------------------------------------|--------|-----------------------------|------|-----------------------------------------------------|----|----------------------------------------------------------------------------------------------------|------------|------------|----------------------------------------------------------|---------------------|-----------------|
|                                                                                                    | Главная                                                                                                    | Вставка |                       | Разметка страницы                        |              | Формулы                                                                                                    | Данные | Рецензирование              |      | Вид                                                 |    |                                                                                                    |            |            |                                                          |                     | $\Box$ $\times$ |
| ¥<br>Times New Rom $\mathbf{v}$   11 $\mathbf{v}$   $\mathbf{A}^{\mathbf{v}}$   $\mathbf{A}^{\mathbf{v}}$<br>G <sub>a</sub><br>Вставить<br>X X Y Y<br>Í<br>Буфер обм Б |                                                                                                    |         | 啊<br>Шрифт            | $\mathbf{\hat{\mathcal{D}}}$<br>$\Delta$ | 喜<br>圖<br>6  | <b>Верусловное форматирование</b><br>Общий<br>量<br>$\frac{1}{2}$<br>$\equiv$<br>$\equiv$<br><b>男·</b><br>% 000<br><b>В Форматировать как таблицу</b><br>車<br>铜<br>植<br>膏<br>鼍<br>$*_{00}^{0} *_{00}^{00}$<br><b>В</b> Стили ячеек *<br>$\sqrt{2}$<br>Fs.<br>Число<br>Стили<br>Выравнивание |        |                             |      | д• Вставить -<br>• Удалить -<br>∰Формат *<br>Ячейки |    | $\Sigma$ -<br>ÅГ<br>Ĥ<br>$\overline{\bullet}$<br>Найти и<br>Сортировка<br>$Q^*$<br>и фильтр - выделить<br>Редактирование |            |            |                                                          |                     |                 |
|                                                                                                    | $f_x$<br>¥<br>$ (2)$<br><b>O8</b>                                                                                                    |         |                       |                                          |              |                                                                                                    |        |                             |      |                                                     |    |                                                                                                    |            |            |                                                          |                     |                 |
|                                                                                                    | А                                                                                                    | B       | c                     | D                                        | E            | F                                                                                                    | G      | н                           |      | J                                                   |    | K                                                                                                    | L          | M          | N                                                        | $\circ$             |                 |
| $\mathbf{1}$                                                                                                    | $\mathbf x$                                                                                                    | Y       |                       |                                          |              |                                                                                                    |        |                             |      |                                                     |    |                                                                                                    |            |            |                                                          |                     |                 |
| $\overline{2}$                                                                                                    | 1,15                                                                                                    | 0,99    |                       |                                          |              |                                                                                                    |        | КОРРЕЛЯЦИОННОЕ ПОЛЕ ТОЧЕК   |      |                                                     |    |                                                                                                    |            |            |                                                          |                     |                 |
| 3                                                                                                    | 1,9                                                                                                    | 0,98    |                       | 14                                       |              |                                                                                                    |        |                             |      |                                                     |    |                                                                                                    |            |            |                                                          |                     |                 |
| 4                                                                                                    | 3                                                                                                    | 2,6     |                       |                                          |              |                                                                                                    |        |                             |      | $+12,9$                                             |    |                                                                                                    |            |            |                                                          |                     |                 |
| 5                                                                                                    | 5,34                                                                                                    | 5,92    |                       | Прирост концентрации<br>12               |              |                                                                                                    |        |                             |      | 10,64                                               |    |                                                                                                    |            |            |                                                          |                     |                 |
| 6                                                                                                    | 5,4                                                                                                    | 4,33    |                       | 10                                       |              |                                                                                                    |        |                             |      | 9.47                                                |    |                                                                                                    |            |            |                                                          |                     |                 |
| 7                                                                                                    | 7,7                                                                                                    | 7,68    |                       |                                          | 8            |                                                                                                    |        |                             | 7,68 |                                                     |    |                                                                                                    |            |            |                                                          |                     |                 |
| 8                                                                                                    | 7,9                                                                                                    | 9,8     |                       |                                          | 6            |                                                                                                    |        | $-5.92$                     |      |                                                     |    |                                                                                                    |            |            |                                                          |                     |                 |
| 9                                                                                                    | 9,03                                                                                                    | 9,47    |                       | вещества                                 | 4            |                                                                                                    |        | 4.33                        |      |                                                     |    |                                                                                                    |            |            |                                                          |                     |                 |
| 10                                                                                                    | 9,37                                                                                                    | 10,64   |                       |                                          | 2            |                                                                                                    | 2.6    |                             |      |                                                     |    |                                                                                                    |            |            |                                                          |                     |                 |
| 11                                                                                                    | 10,18                                                                                                    | 12,9    |                       |                                          | $\mathbf{O}$ | $+9990.98$                                                                                                    |        |                             |      |                                                     |    |                                                                                                    |            |            |                                                          |                     |                 |
| 12                                                                                                    | $r=$                                                                                                    | 0,98    |                       |                                          | $\mathbf 0$  | $\overline{2}$                                                                                                    | Δ      | 6                           | 8    | 10                                                  | 12 |                                                                                                    |            |            |                                                          |                     |                 |
| 13                                                                                                    | $a=$                                                                                                    | 1.28    |                       |                                          |              |                                                                                                    |        |                             |      |                                                     |    |                                                                                                    |            |            |                                                          |                     |                 |
| 14                                                                                                    | $b =$                                                                                                    | $-1,25$ |                       |                                          |              |                                                                                                    |        | Содержание вещества в ткани |      |                                                     |    |                                                                                                    |            |            |                                                          |                     |                 |
| 15                                                                                                    | $m=$                                                                                                    | 0.07    |                       |                                          |              |                                                                                                    |        |                             |      |                                                     |    |                                                                                                    |            |            |                                                          |                     |                 |
| 16                                                                                                    | $t =$                                                                                                    | 14.08   |                       |                                          |              |                                                                                                    |        |                             |      |                                                     |    |                                                                                                    |            |            |                                                          |                     |                 |
| $H - 4$                                                                                                    | $\blacktriangleright$                                                                                                    |         | Лист1 Лист2 ∕Лист3 ∕° |                                          |              |                                                                                                    |        |                             |      | $\overline{14}$                                     |    |                                                                                                    | <b>III</b> |            |                                                          |                     |                 |
| Готово                                                                                                    |                                                                                                    |         |                       |                                          |              |                                                                                                    |        |                             |      |                                                     |    |                                                                                                    |            | <b>BOD</b> | $\Theta$<br>100%                                         | O                   | <sup>(D)</sup>  |
|                                                                                                    | €                                                                                                    |         |                       | ĭħ                                       |              | $\frac{W}{2}$                                                                                                    | 画      |                             |      |                                                     |    |                                                                                                    |            | RU.        | $\triangle$ $\mathbb{C}$ $\triangleright$ all $\uparrow$ | 23:35<br>21.01.2019 |                 |

Е7. Провести общую оценку здоровья и построить круговую диаграмму по данным распределения обследуемых по уровню здоровья. Данные в папке Исходник. Форма для расчета общей оценки здоровья по тесту Г. Л. Апанасенко Оценка физического развития (здоровья)

1. Индекс Кетле (норма для мужчин 370-400, для женщин 325-375) масса тела (в грамм) рост (в см) 2. Жизненный индекс (мужчины 60-65 мл, женщины 50-55мл)  $XEJI$  (мм<sup>3</sup>) масса тела (кг) 3. Силовой индекс (мужчины 65-75%, женщины 45-50%) сила кисти (кг) масса тела (кг) 4. Двойное произведение ЧСС х АДсист

100

5. Проба Мартине оценивает скорость восстановления пульса до исходного уровня после выполнения 20 приседаний за 30 сек.

# **7. КОМПЛЕКТ ТЕСТОВ ДЛЯ ТЕКУЩЕГО КОНТРОЛЯ**

#### **Тестовый контроль по теме ТБ и Аппаратное и программное обеспечение ПК, применяемое в профессиональной деятельности.**

#### **1. Воздействие на человека ПК**

- **а) плохо влияет на зрение;**
- **б) вызывает усталость и снижение работоспособности;**
- **в) человек получает определенную дозу излучения**
- 2. Расстояние до монитора при работе на ПК?
	- а) на расстоянии  $15 20$  см;
	- **б) на расстоянии 60 – 70 см;**
	- в) на расстоянии 40 см

#### **3. Частота прохождения инструктажа по ТБ?**

- а) **через год**;
- б) через полгода;
- в) через 4 месяца

#### **4. Каким огнетушителем нужно пользоваться при загорании аппаратуры?**

- а) воздушно пенный огнетушитель;
- б) углекислотный огнетушитель;
- **в) порошковый огнетушитель**

#### **5. В кабинете Информатики возникла чрезвычайная ситуация, студент обязан:**

- а) делать то же, что делают все;
- **б) спокойно ожидать указания преподавателя;**
- в) немедленно покинуть кабинет

#### **6. Компьютер — это:**

- а) устройство для работы с текстами;
- б) устройство для хранения информации любого вида;
- **в) многофункциональное электронное устройство для работы с информацией**

#### **7. Скорость работы компьютера зависит от:**

#### **а) тактовой частоты обработки информации в процессоре;**

- б) наличия или отсутствия подключенного принтера;
- в) организации интерфейса операционной системы

# **8. Укажите наиболее полный перечень основных устройств персонального компьютера:**

- а) сканер, мышь монитор, принтер;
- **б) центральный процессор, оперативная память, устройства ввода-вывода;**
- в) монитор, винчестер, принтер

#### **9. Назовите устройства, входящие в состав процессора:**

- а) оперативное запоминающее устройство, принтер;
- **б) арифметико-логическое устройство, устройство управления;**
- в) кэш-память, видеопамять

#### **10. Постоянное запоминающее устройство служит для:**

**а) хранения программ начальной загрузки компьютера и тестирования его узлов;**

- б) хранения программы пользователя во время работы;
- в) записи особо ценных прикладных программ

#### 11. Во время исполнения прикладная программа хранится:

- а) в видеопамяти;
- б) в процессоре;
- в) в оперативной памяти;

#### 12. Персональный компьютер не будет функционировать, если отключить:

- а) дисковод;
- б) оперативную память;
- в) принтер

#### 13. Программа, позволяющая управлять внешними устройствами компьютера, нязывается...

- a) браузер:
- б) драйвер;
- в) операционная система;

#### 14. Для кратковременного хранения информации служит:

#### а) оперативная память;

- б) процессор;
- в) внешний носитель

#### 15. При отключении компьютера информация:

#### а) исчезает из оперативной памяти;

- б) исчезает из постоянного запоминающего устройства;
- в) стирается на "жестком диске"

#### 16. Дисковод — это устройство для:

- а) обработки команд исполняемой программы;
- б) чтения/записи данных с внешнего носителя;
- в) хранения команд исполняемой программы

#### 17. Какое из устройств предназначено для ввода информации:

- а) процессор;
- б) принтер;
- в) клавиатура

#### 18. Манипулятор «мышь» — это устройство:

- а) модуляции и демодуляции:
- б) считывания информации;
- в) ввода информации

#### 19. Для подключения компьютера к телефонной сети используется:

- а) модем;
- $6)$  факс;
- в) сканер

#### 20. Файл — это:

- а) именованный набор однотипных элементов данных, называемых записями;
- б) объект, характеризующийся именем, значением и типом;
- в) совокупность индексированных переменных;

#### 21. Расширение имени файла характеризует

- **а) тип информации, содержащейся в файле;**
- б) объем файла;
- в) место, занимаемое файлом на диске

**22. Операционные системы представляют собой программные продукты, входящие в состав:**

- а) прикладного программного обеспечения;
- **б) системного программного обеспечения;**
- в) системы управления базами данных;

#### **23. Операционная система — это:**

- а) совокупность основных устройств компьютера;
- б) система программирования на языке низкого уровня;
- **в) набор программ, обеспечивающий работу всех аппаратных устройств компьютера и доступ пользователя к ним**

#### **24. Программы обслуживания устройств компьютера называются:**

- а) загрузчиками;
- **б) драйверами;**
- в) трансляторами;
- г) интерпретаторами;
- д) компиляторами.

#### **25. Программой архиватором называют:**

- **а) программу для уменьшения информационного объема (сжатия) файлов;**
- б) программу резервного копирования файлов;
- в) интерпретатор

#### **26. Архивный файл представляет собой:**

- а) файл, которым долго не пользовались;
- б) файл, защищенный от копирования;
- **в) файл, сжатый с помощью архиватора;**

#### **27. Какое из названных действий можно произвести с архивным файлом:**

- а) переформатировать;
- **б) распаковать;**
- в) просмотреть;

#### **28. Степень сжатия файла зависит:**

- а) только от типа файла;
- б) только от программы-архиватора;
- **в) от типа файла и программы-архиватора;**

#### **29. Архивный файл отличается от исходного:**

- а) доступ к нему занимает меньше времени;
- б) он в большей степени удобен для редактирования;
- **в) он занимает меньше места на диске.**

#### **30. Компьютерные вирусы:**

- а) возникают в связи со сбоями в аппаратных средствах компьютера;
- **б) пишутся людьми специально для нанесения ущерба пользователям ПК;**
- в) имеют биологическое происхождение.

#### **31. Отличительными особенностями компьютерного вируса являются:**

а) значительный объем программного кода;

- б) способность к повышению помехоустойчивости операционной системы;
- **в) маленький объем; способность к самостоятельному запуску и многократному копированию кода, к созданию помех корректной работе компьютера.**

#### **32. Создание компьютерных вирусов является:**

- а) последствием сбоев операционной системы;
- **б) преступлением;**
- в) побочным эффектом при разработке программного обеспечения;

#### **33. Загрузочные вирусы характеризуются тем, что:**

- **а) поражают загрузочные сектора дисков;**
- б) поражают программы в начале их работы;
- в) запускаются при загрузке компьютера;

#### **34. Файловый вирус:**

- а) поражает загрузочные сектора дисков;
- **б) всегда изменяет код заражаемого файла;**
- в) всегда меняет длину файла;
- 35. Назначение антивирусных программ под названием детекторы:
	- а) обнаружение и уничтожение вирусов;
	- б) контроль возможных путей распространения компьютерных вирусов;
	- в) "излечение" зараженных файлов

#### **36. К антивирусным программам не относится:**

- а) сторожа;
- б) фаги;
- **в) интерпретаторы;**

#### **37. Один мегабайт информации – это**

- а) 1000 килобайт;
- б) 1024 байт;
- **в) 1024 килобайт**

#### УСТАНОВИТЬ ПРАВИЛЬНОЕ РАСПОЛОЖЕНИЕ

#### **1.Мера цифровой информации в порядке увеличения:**

- а. 1Терабайт
- б. 100Гигабайт
- в. 100Килобайт
- г. 1Мегабайт
- **(в-г-б-а)**

#### **2. Установите единицы измерения объема информации по возрастанию:**

- а. Бит
- б. Мегабит
- в. Мегабайт
- г. Килобайт

**(а-б-г-в)**

#### **3.Расположите устройства в порядке возрастания скорости обмена информацией:**

- а. Твердотельный диск
- б. Жесткий диск
- в. Кеш-память процессора
- г. Оперативная память

#### **(в-г-а-б)**

#### **4.Укажите в порядке возрастания объемы памяти:**

- а. 20 бит
- б. 10 бит
- в. 2 байта
- г. 1010 байт
- д. 1 Кбайт

#### **(б-в-а-г-д)**

![](_page_44_Picture_171.jpeg)

#### **информационных технологий:**

- а. «Электронная» технология
- б. «Механическая» технология
- в. «Ручная» технология
- г. «Компьютерная» технология
- д. «Электрическая» технология

#### **(в-б-д-а-г)**

#### **6. Расположите устройства в порядке возрастания скорости обмена информацией:**

- а. Твердотельный диск
- б. Жесткий диск
- в. Кеш-память процессора
- г. Оперативная память

#### **(в-б-д-а-г)**

# **7. Укажите последовательность действий для работы с файлом, который не**

# **открывается с помощью программ, установленных на компьютере:**

- а. Загрузить дистрибутив программы
- б. Запустить браузер для доступа к сети Интернет
- в. Произвести инсталляцию программы на персональный компьютер
- г. Используя поисковые системы найти информацию о нужной программе

#### **(в-б-д-а-г)**

#### **8. Расположите в иерархическом порядке уровни памяти:**

- а. Внешняя память (ВЗУ)
- б. Основная память (ОП)
- в. Регистровая кэш-память
- г. Микропроцессорная память (МПП)

#### **(г-в-б-а)**

#### **9. Укажите путь создания папки:**

а. В строке меню папки выбрать Новая папка

б. В контекстном меню окна папки выбрать команду создать папку

в. Открыть папку

г. Перейти на рабочий стол или открыть окно папки

**(в-б-д-а-г)**

#### **10. Расположите носители информации по увеличению их возможной емкости**

а. Blu-rayDisc б. CD в. флеш-накопитель 16 ГБ г. DVD д. HDD **(б-а-в-г-д)**

#### **Тестовый контроль по теме текстовый редактор**

#### **1.Укажите последовательность создания нумерации страниц в текстовом редакторе:**

- а. Указать положение и выравнивание символа номера страницы
- б. Нажать
- в. Выбрать команду «Номер страницы»
- г. Открыть меню «Вставка»

#### **(г-в-а-б)**

#### ВЫБЕРИТЕ ОДИН ПРАВИЛЬНЫЙ ОТВЕТ

#### **1. В текстовом редакторе взят фрагмент текста**

№; ФИО; Год рождения; Номер паспорта

- 1; ; 1971; 123456
- 2; Иванов; 1975; 234567; 4
- 3; Петров; ; 345678
- 4; Сидоров; ; 456789; 5

#### **Вид, который будет иметь третий столбец данного текста после преобразования его в таблицу с использованием в качестве разделителя символа «;»**

- a)  $\overline{\phi}$ **MO**  $\qquad \qquad$  6) **Иванов** Петров Сидоров
- $\Gamma$ ол• рожления  $1971a$ 1975¤  $\overline{a}$  $\alpha$  $\overline{4}$ 5
- в)  **г)** паспорта 123456 234567 345678 456789

**2. Как в текстовом процессоре при помощи мыши изменить размер рисунка, сохранив его пропорции?**

- a) используя угловые точки выделения рисунка и клавишу Alt
- б) используя угловые точки выделения рисунка и клавишу Shift
- в) используя угловые точки выделения рисунка и клавишу Ctrl

**г) используя угловые точки выделения рисунка** 

#### **3. Результат использования в текстовом редакторе MS Word формулы =SUM(left)**

a) находится сумма ячеек, расположенных ниже ячейки с формулой

#### б) **находится сумма ячеек, расположенных правее ячейки с формулой**

- в) находится сумма ячеек, расположенных выше ячейки с формулой
- г) находится сумма ячеек, расположенных левее ячейки с формулой

#### **4. В текстовом процессоре набран текст**

*Переправа построена через реку.*

Какой вид примет текст после выполнения слева направо последовательности команд:

Выделить слово. Вырезать. Выделить слово. Вырезать. Выделить слово. Вырезать. Выделить слово. Вырезать. Вставить. Вставить. Вставить. Вставить?

- а) Переправа Переправа построена построена через через реку реку
- б) Переправа построена через реку рекурекуреку
- **в) реку рекурекуреку**
- г) реку через построена Переправа

**5. Имеется таблица из 4 строк и 5 столбцов, созданная в текстовом редакторе. После выделения 3-го и 4-го столбцов выполнена команда Объединить ячейки. Затем выделены первая и вторая ячейки первого столбца и выполнена команда**

![](_page_47_Picture_194.jpeg)

.

**Количество ячеек, которое будет содержать новая таблица**

![](_page_47_Picture_195.jpeg)

#### **6. Колонтитул ‒ это**

a) первая глава текстового документа

б) заголовок текстового документа

в) первую страницу текстового документа

г)**повторяющиеся на каждой странице документа данные**

**7. Программа, отвечающая за взаимодействие компьютера с конкретными устройствами, называется**

- а) операционная система
- б) **драйвер**
- в) утилита
- г) браузер

#### **9. Кнопка на стандартной панели инструментов, предназначенная для отображения всех знаков (непечатаемые символы)**

![](_page_47_Picture_196.jpeg)

**10.Кегль – это**

- а) вид начертания шрифта
- б**) размер шрифта**

в) гарнитура шрифта

г) параметр толщины шрифта

# ВОПРОСЫ НА УСТАНОВЛЕНИЕ ПОСЛЕДОВАТЕЛЬНОСТИ ДЕЙСВИЙ

#### **1. Установите последовательность установления нестандартных значений полей для нового документа в текстовом редакторе:**

#### а. Выбрать вкладку «Разметка страницы»

- б. Выбрать группу команд команду «Параметры страницы»
- в. Выбрать команду «Настраиваемые поля»
- г. Выбрать функцию «Поля»

#### **а-б-г-в**

#### **2. Установите последовательность перемещения фрагмента текста в текстовом редакторе:**

- а. Щелчок по кнопке «Вырезать» панели инструментов «Главная»
- б. Выделить фрагмент текста
- в. Щелчок по кнопке «Вставить» панели инструментов «Главная»
- г. Щелчком отметить место вставки

#### **г-б-а-в**

#### **3. Укажите последовательность создания нумерации страниц в текстовом редакторе MS Word:**

- а. Указать положение и выравнивание символа номера страницы
- б. Нажать
- в. Выбрать команду «Номер страницы»
- г. Открыть меню «Вставка»

#### **г-в-а-б**

#### **4. Установите последовательность действий при установке полей в текстовом редакторе:**

- а. Изменить числовые значения
- б. Нажать клавишу enter
- в. Выполнить двойной клик левой кнопкой по линейке разметки
- г. Открыть документ

**г-в-а-б**

#### **5. Установите последовательность действий при осуществлении копирования объекта с флэш-накопителя на рабочий стол:**

#### а. Захватить объект и перетащить

- б. Подключить флэш-накопитель
- в. Включить компьютер
- г. Открыть флэш-накопитель и проложить маршрут

**в-б-г-а**

#### **6. Установите последовательность действий при осуществлении удаления группы объектов:**

- а. Подтвердить удаление клавишей Enter
- б. Проложить маршрут к объекту
- в. Нажать клавишу Delete
- г. Выделить группу объектов

#### **б-г-в-а**

#### **7. Установите последовательность действий при создании текстового документа в папке:**

- а. Присвоить имя документу
- б. Проложить маршрут в нужную папку
- в. В списке выбрать строку «Создать» и «Документ»
- г. Открыть контекстное меню

#### **г-в-б-а**

# ВОПРОСЫ НА УСТАНОВЛЕНИЕ ПОСЛЕДОВАТЕЛЬНОСТИ ДЕЙСВИЙ

#### 1. Установите послеловательность установления нестанлартных значений полей лля нового документа в текстовом редакторе:

- а. Выбрать вкладку «Разметка страницы»
- б. Выбрать группу команд команду «Параметры страницы»
- в. Выбрать команду «Настраиваемые поля»
- г. Выбрать функцию «Поля»

#### $a - 6 - r - B$

#### 2. Установите последовательность перемещения фрагмента текста в текстовом редакторе:

- а. Щелчок по кнопке «Вырезать» панели инструментов «Главная»
- б. Выделить фрагмент текста
- в. Шелчок по кнопке «Вставить» панели инструментов «Главная»
- г. Щелчком отметить место вставки

#### $\Gamma$ -0- $a$ -B

#### 3. Укажите последовательность создания нумерации страниц в текстовом редакторе:

- а. Указать положение и выравнивание символа номера страницы
- б. Нажать
- в. Выбрать команду «Номер страницы»
- г. Открыть меню «Вставка»

 $\Gamma$ -B-a- $\tilde{0}$ 

### ВСТАВИТЬ ПРОПУЩЕННОЕ СЛОВО ИЛИ ЧИСЛО

1. (Текстовый) редактор - это программа, предназначена для создания, редактирования и форматирования текстовой информации.

2. Основными функциями текстовых редакторов являются: редактирование текста,

форматирование текста, вывод текста на печать.

3. В документе MS Word текст, расположенный между двумя символами ¶ называется (абзацем).

4. Фрагмент текста, заканчивающийся нажатием клавиши ¶, называется абзацем.

#### Тестовый контроль по теме создание презентаций

#### 1. PowerPoint нужен для создания ....

- 1. таблиц с целью повышения эффективности вычисления формульных выражений
- 2. текстовых документов, содержащих графические объекты
- 3. Internet-страниц с целью обеспечения широкого доступа к имеющейся информации

# 4. презентаций с целью повышения эффективности восприятия и запоминания информации

#### $2<sub>1</sub>$ PowerPoint Pro...

- 1. приложение MicrosoftOffice, предназначенное для создания презентаций
- 2. прикладная программа для обработки кодовых таблиц
- 3. устройство компьютера, управляющее его ресурсами в процессе обработки данных в табличной форме
- 4. системная программа, управляющая ресурсами компьютера
- **3.** Совокупность слайдов, собранных в одном файле, образуют...
- 1. показ
- **2. презентацию**
- 3. кадры
- 4. рисунки
- **4. Запуск программы PowerPoint осуществляется с помощью команд …** 
	- **1. Пуск – Всепрограммы – Microsoft Office – Microsoft Power Point**
	- 2. Пуск Главноеменю Найти Microsoft Power Point
	- 3. Панели задач Настройка Панель управления MicrosoftPowerPoint
	- 4. Рабочийстол Пуск Microsoft Power Point
- 

#### 1. **Команды вставки картинки в презентацию программы PowerPoint…**

- 1. Вставка Объект
- **2. Вставка – Рисунок – Картинки**
- 3. Формат Рисунок Картинки
- 4. Формат Рисунок Из файла
- 2. **Применение фона к определенному слайду в презентации PowerPoint -**
	- 1. Формат Фон Применить
	- **2. Дизайн – Фон**
	- 3. Вставка Фон
	- 4. Вид Оформление Фон
- 3. **Какая кнопка окна программы PowerPoint предназначена непосредственно для вставки текстового блока на слайд?**
	- 1. Прямоугольник
	- 2. Овал
	- **3. Надпись**
	- 4. Шрифт
- 4. **Команды настройки смены слайдов презентации программы PowerPoint по щелчку - …**
	- 1. Показ слайдов Смена слайдов Автоматически после
	- 2. Показ слайдов Настройка анимации После предыдущего
	- 3. Показ слайдов Настройка анимации Запускать щелчком
	- **4. Показ слайдов – Смена слайдов – По щелчку**
- 5. **С помощью каких команд можно вставить готовый звуковой файл в слайд презентации программы PowerPoint?**
	- 1. Вставка Объект
	- 2. Показ слайдов Звукозапись
	- 3. Вставка Фильмы и звук Запись звука
	- **4. Вставка – Фильмы и звук – Звук из файла**
- 6. **Выполнение команды** *Начать показ слайдов* **презентации программы PowerPoint осуществляет клавиша …**
	- **1. F5**
- 2. F4
- $3 F3$
- 4. F7

 $7<sub>1</sub>$ Какая клавиша прерывает показ слайдов презентации программы **PowerPoint?** 

- 1. Enter
- 2. Del
- $3.$  Tab
- 4. Esc
- 8. Укажите расширение файла, содержащего обычную презентацию MicrosoftPowerPoint.
	- 1)  $.$ pptx  $3)$  .jpg
	- 2)  $. \text{gif}$  $4)$ .pps
- 9. добавления .Команлы диаграммы презентацию программы  $\mathbf{B}$ PowerPoint - ...
	- 1. Правка Добавить диаграмму
	- 2. Файл Добавить диаграмму
	- 3. Вставка Диаграмма
	- 4. Формат Диаграмма

# ВОПРОСЫ НА УСТАНОВЛЕНИЕ ПОСЛЕДОВАТЕЛЬНОСТИ ДЕЙСВИЙ

#### 1. Установите последовательность запуска программы MS PowerPoint:

- a. Microsoft Office
- б. Все программы
- **B.** Microsoft PowerPoint
- г. Пуск
- $\Gamma$ -б-а-в

#### Тестовый контроль по теме табличный процессор

#### 1. Назначение Электронной таблицы -

- 1. проведение расчетов
- 2. проведение расчетов, решение оптимизационных задач
- 3. проведение расчетов, решение оптимизационных задач, построение диаграмм
- 4. проведение расчетов, решение оптимизационных задач, построение диаграмм, создание web-документов
- 2. Каждый документ Электронной таблицы представляет собой
	- 1. набор таблиц рабочую книгу
	- 2. рабочие листы
	- 3. рабочую книгу
- 3. Файлы Электронной таблицы имеют расширение
	- $1. \text{mdb}$
- 2. .bmp
- **3. .xls**

### 4. **Электронная таблица состоит из**

- 1. таблиц
- 2. столбцов
- **3. столбцов и строк**

## 5. **Столбцы обозначаются**

- 1. русскими буквами и числами
- **2. латинскими буквами**
- 3. русскими буквами
- 6. **Строки обозначаются**
	- **1. целыми числами**
	- 2. числами и буквами
	- 3. латинскими буквами

# 7. **Ячейки располагаются**

- 1. на объединении столбцов и строк
- **2. на пересечении столбцов и строк**
- 3. на пересечении строк

### 8. **Укажите допустимые номера ячеек**

- **1. A1**
- 2. Д2
- 3. HP6500

### 9. **В ячейке могут храниться данные следующих типов**

- 1. числовые и формулы
- 2. тестовые и формулы
- **3. числовые, текстовые и формулы**

#### 10. **Формула в электронных таблицах не может включать**

- 1. имена ячеек
- **2. текст**
- 3. знаки арифметических операций

# 11. **В электронных таблицах со знака "=" начинается ввод**

- 1. числа
- 2. строки
- **3. формулы**

# 12. **В электронной таблице выделены ячейки A1:B3. Сколько ячеек выделено?**

- 1. 3
- 2. 4
- **3. 6**
- 13. **В электронных таблицах выделена группа ячеек A2:C4. Сколько ячеек входит в эту группу?**
	- 1. 6
	- 2. 7
	- **3. 9**

# 14. **Для работы с областью в электронных таблицах ее необходимо**

**1. выделить**

- 2. переместить
- 3. передвинуть
- 15. **Адрес ячейки электронной таблицы – это**
	- 1. номер байта оперативной памяти, отведенного под ячейку
	- **2. имя, состоящее из имени столбца и номера строки**
	- 3. адрес байта оперативной памяти, отведенного под ячейку
- 16. **Можно ли на одном листе создавать несколько диаграмм?**
	- **1. Да, любое количество**
	- 2. Да, любое количество только для таблиц, расположенных на этом листе
	- 3. Нет

#### 17. **Можно ли редактировать ячейки с формулами?**

- **1. Да, любые ячейки с любыми формулами**
- 2. Да, с использованием мыши
- 3. Нет
- 18. **В табличном процессоре записана формула =СУММ(A1;C3). Данные из какого количества ячеек суммируются по этой формуле?** 
	- 1. 9
	- **2. 2**
	- 3. 6

#### ВОПРОСЫ НА УСТАНОВЛЕНИЕ ПОСЛЕДОВАТЕЛЬНОСТИ ДЕЙСВИЙ

**1.Установите правильную последовательность при создании диаграммы в Электронной таблице:**

- а. выбрать вкладку «вставка»
- б. создать таблицу с исходными данными
- в. выбрать тип диаграммы
- г. выделить диапазон ячеек таблицы

**(б-г-а-в)**

#### **2. Установите правильную последовательность действий для вычисления данных по формуле в Электронной таблице:**

- а. Нажать кнопку «Enter»
- б. Выделить ячейку
- в. Ввести формулу
- г. Ввести знак =

#### **(б-г-в-а)**

#### ВСТАВИТЬ ПРОПУЩЕННОЕ СЛОВО ИЛИ ЧИСЛО

1.Основным элементом электронной таблицы является **(ячейка**).

2.С какого знака начинается запись формулы в электронной таблице (введите знак):**(=).**

3**.** В электронных таблицах выделена группа ячеек A1:В3. В эту группу входит **6** ячеек. Ответ запишите цифрой.

4**.** В электронной таблице выделена группа ячеек А1:С2. Определите сколько ячеек входит в эту группу. Запишите ответ: **6**.

5. Диапазон А1:В5 содержит **10** ячеек. (Ответ записывается в числовой форме, например, 30 или 5)

6.В электронных таблицах выделена группа ячеек А1:СЗ. Сколько ячеек входит в эту группу? Запишите ответ: **9**

# Установите соответствие терминов и определений электронных таблиц:

![](_page_54_Picture_241.jpeg)

#### **26. Установите соответствие названий диаграмм их назначению:**

B  $|A| \Gamma$   $|B|$ 

![](_page_54_Picture_242.jpeg)

### **Запишите ответ:**

![](_page_54_Picture_243.jpeg)

#### **Тест Информационные технологии в профессиональной деятельности** ВОПРОСЫ НА УСТАНОВЛЕНИЕ СООТВЕТСТВИЯ

#### **1. Определите соответствие между программой и ее функцией:**

![](_page_54_Picture_244.jpeg)

#### **выполняемым действием:**

![](_page_54_Picture_245.jpeg)

![](_page_55_Picture_15.jpeg)

#### 6. Установите соответствие категорий программ и их описаний:

![](_page_55_Picture_16.jpeg)

![](_page_55_Picture_17.jpeg)

![](_page_56_Picture_309.jpeg)

![](_page_56_Picture_310.jpeg)

![](_page_56_Picture_311.jpeg)

# $\begin{array}{ccc} 1 & 2 & 3 & 4 \end{array}$  1 Б  $| \mathfrak{A}$   $| \mathfrak{B}$   $| \Gamma$

# **9. Установите соответствие между понятием и определением:**

![](_page_56_Picture_312.jpeg)

#### **Запишите ответ:**

![](_page_56_Picture_313.jpeg)

**Запишите ответ:**

![](_page_57_Picture_284.jpeg)

#### **12. Установите соответствие:**

![](_page_57_Picture_285.jpeg)

#### **Запишите ответ:**

![](_page_57_Picture_286.jpeg)

#### **13. Установите соответствие между разделами системы «Консультант-Плюс» и их функциями***:*

![](_page_57_Picture_287.jpeg)

#### **Запишите ответ:**

![](_page_57_Picture_288.jpeg)

#### **14. Установите правильный порядок соответствия в таблице моделирования:**

![](_page_57_Picture_289.jpeg)

#### **Запишите ответ:**

![](_page_57_Picture_290.jpeg)

#### **15. Установите соответствие между типом файла и его расширением:**

![](_page_57_Picture_291.jpeg)

#### **Запишите ответ:**

![](_page_57_Picture_292.jpeg)

#### **16. Установите соответствие между названием технического средства и его типом:**

![](_page_57_Picture_293.jpeg)

![](_page_58_Picture_49.jpeg)

#### Запишите ответ:

![](_page_58_Picture_50.jpeg)

#### 17. Установите соответствие между названием объекта базы данных и его определением:

![](_page_58_Picture_51.jpeg)

#### Запишите ответ:

![](_page_58_Picture_52.jpeg)

#### 18. Установите соответствия между определением и режимом отображения документа на экране:

![](_page_58_Picture_53.jpeg)

#### Запишите ответ:

![](_page_58_Picture_54.jpeg)

#### 19. Установите соответствия между названием программы и видом программного обеспечения:

![](_page_58_Picture_55.jpeg)

#### $\overline{P}$  $\overline{B}$  $\overline{\Gamma}$  $\overline{A}$

#### 20. Установите соответствие между элементами компьютера и функциями, которые они обеспечивают:

![](_page_58_Picture_56.jpeg)

#### **Запишите ответ:**  $\begin{array}{|c|c|c|c|c|}\n\hline\n1 & 2 & 3 & 4 \\
\hline\n\end{array}$  $\begin{array}{c|c|c|c|c|c} \hline \text{B} & & \Gamma & \text{A} \end{array}$ **21. Установите соответствие адресов и их конкретных примеров:** 1 | URL - адрес | А | 192.168.48.23  $2$  Адрес электронной почты  $5$  http://www.glstar.ru/  $\overline{3}$  IP – адрес  $\overline{B}$  dassa $\omega$ mail.ru 4 Адрес хранения информации на компьютере Г C:\Program Files\Internet Explorer **Запишите ответ:**  $\begin{array}{|c|c|c|c|c|}\n\hline\n1 & 2 & 3 & 4 \\
\hline\n\end{array}$  $\begin{array}{c|c|c|c|c|c} \mathbf{B} & & \mathbf{A} & & \mathbf{\Gamma} \end{array}$ **22. Установите соответствие между сочетаниями клавиш и их назначением:** 1 Ctrl + V A Вырезание 2  $\vert$  Ctrl + C  $\vert$  Б  $\vert$  Отмена действия  $3 \mid \text{Ctrl} + X$  | В | Копирование  $4 |\text{Ctrl} + Z$   $|\Gamma|$  Вставка **Запишите ответ:**  $\begin{array}{|c|c|c|c|c|}\n\hline\n1 & 2 & 3 & 4 \\
\hline\n\end{array}$  $\Gamma$  B A  $\vert$  A  $\vert$  B **23. Установите соответствие между прикладной программой и типом файла, создаваемого в этой программе:**  $1$  MS Word  $\overline{A}$  .txt 2 Блокнот Б  $\vert$  Б  $\vert$  .bmp  $3$  | Paint | B | .xls 4 MS Excel Г .doc **Запишите ответ:**  $\begin{array}{|c|c|c|c|c|}\n\hline\n1 & 2 & 3 & 4 \\
\hline\n\end{array}$  $\Gamma$  A  $\vert$  B  $\vert$  B **24. Установите соответствие между названием и определением программного обеспечения:** 1 Программное обеспечение A Множество программ, которые управляют работой компьютера и

![](_page_59_Picture_328.jpeg)

#### **Запишите ответ:**

![](_page_59_Picture_329.jpeg)

#### **Тестовые задания по теме Базы данных**

#### 1. База ланных — это:

а) специальным образом организованная и хранящаяся на внешнем носителе совокупность взаимосвязанных данных о некотором объекте

б) совокупность программ для хранения и обработки больших массивов информации

в) определенная совокупность информации

#### 2. Наиболее распространенными в практике являются:

а) реляционные базы данных

- б) сетевые базы данных
- в) иерархические базы данных

#### 3. Наиболее точным аналогом реляционной базы данных может служить:

а) таблица

б) генеалогическое дерево

в) неупорядоченное множество данных

#### 4. Что из перечисленного не является объектом Access?

а) запросы б) ключи в) отчеты г) формы д) таблицы

#### 5. Для чего предназначены запросы?

а) для ввода данных базы и их просмотра

б) для отбора и обработки данных базы

в) для вывода обработанных данных базы на принтер

г) для хранения данных базы

#### 6. Для чего предназначены формы?

а) для ввода данных базы и их просмотра

б) для отбора и обработки данных базы

в) для хранения данных базы

#### 7. Для чего предназначены отчёты?

а) для отбора и обработки данных базы

б) для ввода данных базы и их просмотра

в) для хранения данных базы

г) для вывода обработанных данных базы на принтер

#### 8. Без каких объектов не может существовать база данных:

а) без отчетов б) без форм в) без запросов г) без таблиц д) без макросов

9. В каких элементах таблицы хранятся данные базы:

б) в ячейках в) в записях а) в строках г) в столбцах

#### 10. Ключами поиска в системах управления базами данных (СУБД) называются:

а) диапазон записей файла БД, в котором осуществляется поиск

б) поля, по значению которых осуществляется поиск

в) логические выражения, определяющие условия поиска

г) номера записей, удовлетворяющих условиям поиска

#### 11. Расширение файлов базы данных Access имеет вид:

 $a)$  doc  $\delta$ ) xls  $\sigma$  bmp  $\sigma$ ) ppt  $\sigma$ ) mdb

#### 12. База ланных Access относится к

а) системным программам

б) инструментальным программам

в) прикладным программам

13. Сортировкой называют:

а) процесс поиска наибольшего и наименьшего элементов массива

б) процесс частичного упорядочивания некоторого множества

в) любой процесс перестановки элементов некоторого множества

г) процесс линейного упорядочивания некоторого множества

#### 14. В иерархической базе данных совокупность данных и связей между ними описывается:

а) таблицей б) сетевой схемой в) древовидной структурой

#### 15. Сетевая база данных предполагает такую организацию данных, при которой:

а) связи между данными отражаются в виде таблицы

б) связи между данными описываются в виде дерева

в) помимо вертикальных иерархических связей (между данными) существуют и горизонтальные

#### 16. Поля реляционной базы данных:

а) именуются пользователем произвольно с определенными ограничениями

б) автоматически нумеруются

в) именуются по правилам, специфичным для каждой конкретной СУБД

#### 17. Структура файла реляционной базы данных (БД) полностью определяется:

- а) содержанием записей, хранящихся в БД
- б) перечнем названий полей с указанием их ширины и типов

в) числом записей в БД

#### 18. Структура файла реляционной базы данных (БД) меняется при:

- а) удалении одного из полей
- б) удалении одной записи
- в) удалении нескольких записей

г) удалении всех записей

#### 19. В записи файла реляционной базы данных (БД) может содержаться:

а) неоднородная информация (данные разных типов)

б) исключительно однородная информация (данные только одного типа)

в) только текстовая информация

г) исключительно числовая информация

#### 20. В число основных функций СУБД не входит:

а) определение того, какая именно информация (о чем) будет храниться в базе данных

б) создание структуры файла базы данных

в) первичный ввод, пополнение, редактирование данных

г) поиск и сортировка данных

#### Ответы:

![](_page_61_Picture_115.jpeg)

# **8. КОМПЛЕКТ МАТЕРИАЛОВ ДЛЯ ПРОМЕЖУТОЧНОЙ АТТЕСТАЦИИ**

# **Вопросы к дифференцируемому зачету по дисциплине**

# 1. **Понятие медицинской информационной системы и медицинской автоматизированной информационной системы**

- a. Основная задача информационных систем медицинского назначения
- b. Классы медицинских информационных систем в зависимости от уровней управления и организации
- c. Классы медицинских информационных систем, определяющихся спецификой решаемых ими задач

# 2. **Автоматизированная система управления, ее роль в деятельности ЛПУ.**

- a. Уровни АСУ
- b. Компоненты АСУ
- c. Функции АСУ
- d. Требования к АСУ
- e. Структура АСУ
- f. Этапы разработки АСУ

#### 3. **Автоматизированное место медработника.**

- a. Общие принципы создания АРМ медработника.
- b. требования создания АРМ медработника.

#### 4. **Медицинские приборно-компьютерные системы.**

- a. Классификация МПКС по функциональным возможностям.
- b. Структурная схема МПКС. Их предназначение
- c. МПКС для функциональной диагностики.
- d. Этапы компьютеризированного функционального исследования.
- e. Расскажите о МПКС для лучевой диагностики. Операции над изображением.
- f. Мониторные системы.

### 5. **Медицинская база данных.**

- **a.** типы медицинских баз данных
- **b.** Информация, которую содержат медицинские базы данных

#### 6. **Специализированные медицинские программы**.

- a. Типы специализированных медицинских программ
- b. Экспертная система. Блоки современных экспертных систем и назначение каждого из них.
- c. Информационно-справочные системы.

# 7. **Статистический анализ биомедицинских данных**

- a. Этапы статистического анализа биомедицинских данных.
- b. Категории пакетов программ для обработки данных. (На какие случаи ориентирована каждая из категорий).

#### 8. **Мобильное здравоохранение**

#### 9. **Обзор медицинских приложений и устройств. Мобильное здравоохранение**

#### 10.**Искусственный интеллект в медицине.**

# 11.**Телемедицина.**

- a. этапы развития телемедицины в России
- b. направления телемедицины в отечественном здравоохранении.
- c. Для чего создаются Телемедицинские центры.
- d. Что такое видеоконференция.
- e. В чем преимущества использования видеоконференций в медицине.
- f. Какие основные проблемы решаются при проведении телеконференции.
- g. Чем отличается дистанционное обучение от традиционного обучения. Преимущества и недостатки. Для чего служат Телемедицинские системы динамического наблюдения.

# **Задачи к дифференцируемому зачету по дисциплине**

Провести статистическую обработку данных

**1.** Изучали зависимость между содержанием коллагена Y и эластина X в магистральных артериях головы (г/100 г сухого вещества, возраст 36-50 лет). Результаты наблюдений приведены в виде двумерной выборки **объема 5:**

![](_page_63_Picture_295.jpeg)

**2.** Изучали зависимость между систолическим давлением *У(мм. рт. ст.)* у мужчин в начальной стадии шока и возрастом *Х(годы).* Результаты наблюдений приведены в виде двумерной **выборки объема 11**:

![](_page_63_Picture_296.jpeg)

**3.** Изучали зависимость между содержанием коллагена Y и эластина X в магистральных артериях головы (г/100 г сухого вещества, возраст 51-75 лет). Результаты наблюдений приведены в виде двумерной выборки **объема 5:**

![](_page_63_Picture_297.jpeg)

**4.** Изучали зависимость между минутным объемом сердца *У (л/мин)* и средним давлением в левом предсердии *X (см. рт. ст.).* Результаты наблюдений приведены в виде двумерной выборки **объема 5:**

![](_page_63_Picture_298.jpeg)

**5.** Изучали зависимость между площадью поверхности тела *Y (м* <sup>2</sup> ) и ростом женщин *X (см).* 

Результаты наблюдений приведены в виде двумерной выборки **объема 11:**

| 157   169   155   168   152   152   169   152                       |  |  |  | 152 |  |
|---------------------------------------------------------------------|--|--|--|-----|--|
| 1,74   1,74   1,67   1,51   1,52   1,55   1,58   1,58   1,44   1,67 |  |  |  |     |  |

**6.**

Изучали зависимость между содержанием коллагена Y и эластина X в магистральных артериях головы (г/100 г сухого вещества, возраст 21-35 лет). Результаты наблюдений приведены в виде двумерной выборки **объема 5:**

![](_page_64_Picture_214.jpeg)

**7.**

Изучали зависимость между количеством гемоглобина в крови *Y (%)* и массой животных *X(кг).* Результаты наблюдений приведены в виде двумерной выборки объема 9:

![](_page_64_Picture_215.jpeg)

#### **8.**

Изучали зависимость между суточной выработкой продукции на медицинском предприятии *Y (т)* и величиной основных производственных фондов *X (млн. руб.).* Результаты наблюдений приведены в виде двумерной выборки объема 5:

![](_page_64_Picture_216.jpeg)

#### **9. КРИТЕРИИ ОЦЕНИВАНИЯ**

#### **КРИТЕРИИ ОЦЕНИВАНИЯ ЗАДАНИЙ В ТЕСТОВОЙ ФОРМЕ ВХОДНОГО**

#### **КОНТРОЛЯ**

#### **(остаточных знаний)**

**Оценка «5» (отлично) – 100-80% правильных ответов** из 10 тестов не менее 8 правильных ответов из 15 тестов не менее 12 правильных ответов из 20 тестов не менее 16 правильных ответов из 30 тестов не менее 24 правильных ответов из 35 тестов не менее 28 правильных ответов из 50 тестов не менее 40 правильных ответов из 100 тестов не менее 80 правильных ответов **Оценка «4» (хорошо) – 79-70% правильных ответов** из 10 тестов не менее 7 правильных ответов из 15 тестов не менее 10 правильных ответов из 20 тестов не менее 14 ответов правильных из 30 тестов не менее 21 правильных ответов из 35 тестов не менее 24 правильных ответов из 50 тестов не менее 35 правильных ответов из 100 тестов не менее 70 правильных ответов **Оценка «3» (удовлетворительно) – 69-60% правильных ответов** из 10 тестов не менее 6 правильных ответов из 15 тестов не менее 9 правильных ответов из 20 тестов не менее 12 правильных ответов из 30 тестов не менее 18 правильных ответов из 35 тестов не менее 21 правильных ответов из 50 тестов не менее 30 правильных ответов из 100 тестов не менее 60 правильных ответов **Оценка «2» (неудовлетворительно) – менее 60% правильных ответов** из 10 тестов 5 и менее правильных ответов из 15 тестов 10 и менее правильных ответов из 20 тестов 11 и менее правильных ответов из 30 тестов 17 и менее правильных ответов из 35 тестов 20 и менее правильных ответов из 50 тестов 29 и менее правильных ответов из 100 тестов 59 и менее правильных ответов **КРИТЕРИИ ОЦЕНИВАНИЯ ЗАДАНИЙ В ТЕСТОВОЙ ФОРМЕ Оценка «5» (отлично) – 100-90% правильных ответов**

- из 10 тестов не менее 9 правильных ответов
- из 15 тестов не менее 14 правильных ответов
- из 20 тестов не менее 18 правильных ответов
- из 30 тестов не менее 27 правильных ответов
- из 35 тестов не менее 31 правильных ответов
- из 50 тестов не менее 45 правильных ответов
- из 100 тестов не менее 90 правильных ответов

**Оценка «4» (хорошо) – 89-80% правильных ответов** из 10 тестов не менее 8 правильных ответов из 15 тестов не менее 12 правильных ответов из 20 тестов не менее 16 ответов правильных из 30 тестов не менее 24 правильных ответов из 35 тестов не менее 28 правильных ответов из 50 тестов не менее 40 правильных ответов из 100 тестов не менее 80 правильных ответов **Оценка «3» (удовлетворительно) – 79-70% правильных ответов** из 10 тестов не менее 7 правильных ответов из 15 тестов не менее 11 правильных ответов из 20 тестов не менее 14 правильных ответов из 30 тестов не менее 21 правильных ответов из 35 тестов не менее 24 правильных ответов из 50 тестов не менее 35 правильных ответов из 100 тестов не менее 70 правильных ответов **Оценка «2» (неудовлетворительно) – менее 70% правильных ответов** из 10 вопросов 6 и менее правильных ответов из 15 вопросов 10 и менее правильных ответов из 20 вопросов 13 и менее правильных ответов из 30 тестов 20 и менее правильных ответов из 35 тестов 23 и менее правильных ответов из 50 тестов 34 и менее правильных ответов из 100 тестов 69 и менее правильных ответов

#### **КРИТЕРИИ ОЦЕНКИ ТЕОРЕТИЧЕСКОГО КОМПОНЕНТА**

*5 (отлично)* – обучающийся демонстрирует знания в полном объеме программы основной учебной дисциплины, свободно владеет материалом смежных дисциплин, дает полные ответы на вопросы, выделяя при этом основные и самые существенные положения, приводит точные и полные формулировки, свободно владеет понятийным аппаратом учебной дисциплины, отвечает без наводящих вопросов, мыслит последовательно и логично, способен вести полемику, развивать положения предлагаемые преподавателем.

*4 (хорошо)* **–** обучающийся демонстрирует знания в полном объеме программы основной учебной дисциплины, в основном владеет материалом смежных учебных дисциплин, понимает предмет разбора, однако дает не вполне исчерпывающие ответы, отвечая на дополнительные наводящие вопросы, владеет понятийным аппаратом учебной дисциплины, мыслит последовательно и логично.

3 (удовлетворительно) - обучающийся демонстрирует знания основ изучаемой учебной дисциплины, владеет основами смежных учебных дисциплин, понимает предмет разбора, однако дает не вполне исчерпывающие ответы, на наводящие дополнительные вопросы отвечает в целом правильно, но не полно, испытывает затруднения при использовании понятийного аппарата учебной дисциплины.

2 (неудовлетворительно) - обучающийся не знает значительной части вопросов по основной и смежным учебным дисциплинам, затрудняется систематизировать материал и мыслить логично.

| Критерии качества                                                        | 0 баллов                            | 2 балла                                                              | 3 балла                                                                                           | 4 балла                                                                                                  | 5 балов                                                                                                    |
|--------------------------------------------------------------------------|-------------------------------------|----------------------------------------------------------------------|---------------------------------------------------------------------------------------------------|----------------------------------------------------------------------------------------------------|----------------------------------------------------------------------------------------------------|
| Соответствие<br>содержания<br>реферата теме и<br>поставленным<br>задачам | Реферат не<br>соответствует<br>теме | Содержание<br>реферата не<br>полностью<br>теме                       | Содержание<br>реферата в<br>основном<br>соответствует соответствует<br>теме и<br>задачам          | Содержание<br>реферата<br>полностью<br>соответствует<br>теме и<br>поставленны<br>м задачам               | Содержание<br>реферата<br>полностью<br>соответствует<br>теме и<br>поставленным<br>задачам                            |
| Полнота раскрытия<br>темы и<br>использования<br>источников               | Тема не<br>раскрыта                 | Тема раскрыта<br>недостаточно,<br>использовано<br>мало<br>источников | Тема<br>раскрыта<br>недостаточно<br>использованы<br>He Bce<br>основные<br>источники<br>литературы | Тема<br>раскрыта,<br>однако<br>некоторые<br>положения<br>реферата<br>изложены не<br>слишком<br>подробно, | Тема полностью<br>раскрыта,<br>использованы<br>современные<br>источники<br>литературы в<br>достаточном<br>количестве |
|                                                                          |                                     |                                                                      |                                                                                                   | требуют<br>уточнения,<br>использованы<br>все основные<br>источники<br>литературы                         |                                                                                                    |

КРИТЕРИИ ОЦЕНКИ РЕФЕРАТА

![](_page_68_Picture_376.jpeg)

**Максимальный балл**, который может получить обучающийся за реферат, – **25 баллов.** Шкала перевода рейтинга в четырёхбальную шкалу оценок

![](_page_68_Picture_377.jpeg)

![](_page_68_Picture_378.jpeg)

# **КРИТЕРИИ ОЦЕНКИ ПРЕЗЕНТАЦИЙ**

![](_page_69_Picture_387.jpeg)

# **Максимальный балл**, который может получить обучающийся за презентацию, – **50 баллов.** Шкала перевода рейтинга в четырёхбальную шкалу оценок

![](_page_70_Picture_46.jpeg)